# **Robust and Optimal Control, Spring 2015**

Instructor: Prof. Masayuki Fujita (S5-303B)

S: Magnetic Suspension System:  $\mu$ -synthesis

## Reference:

M. Fujita, T. Namerikawa, F. Matsumura and K. Uchida *-Synthesis of an Electromagnetic Suspension System*, IEEE Transactions on Automatic Control, Vol. 40, No. 3, 530-536, 1995.

# 磁気浮上システム

# Real Physical System

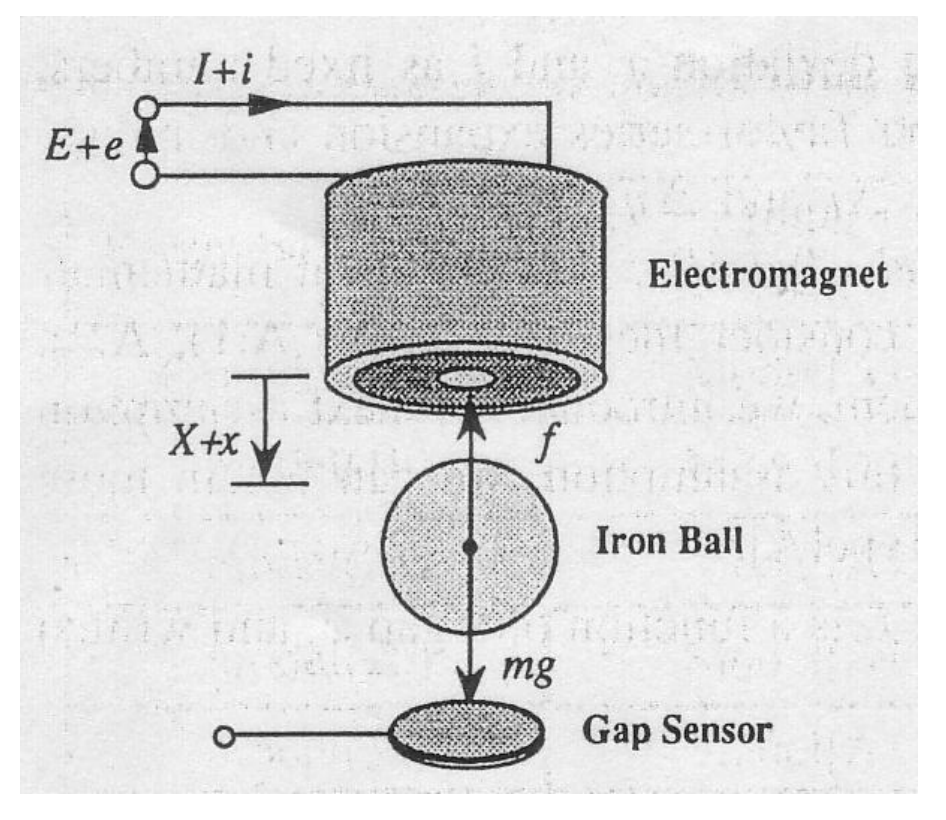

electromagnetic force  $f$ : mass of the iron ball  $m$ : steady current of the electromagnet  $I:$ displacement from the steady current  $i$ : steady voltage of the electromagnet  $E$ : displacement from the steady voltage  $e$ :  $X$ : steady gap between the electromagnet and the iron ball displacement from the steady gap  $x$  : resistance of the electromagnet  $R$ :  $L$ : inductance of the electromagnet

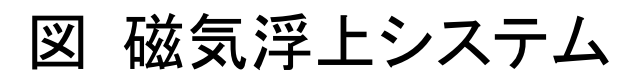

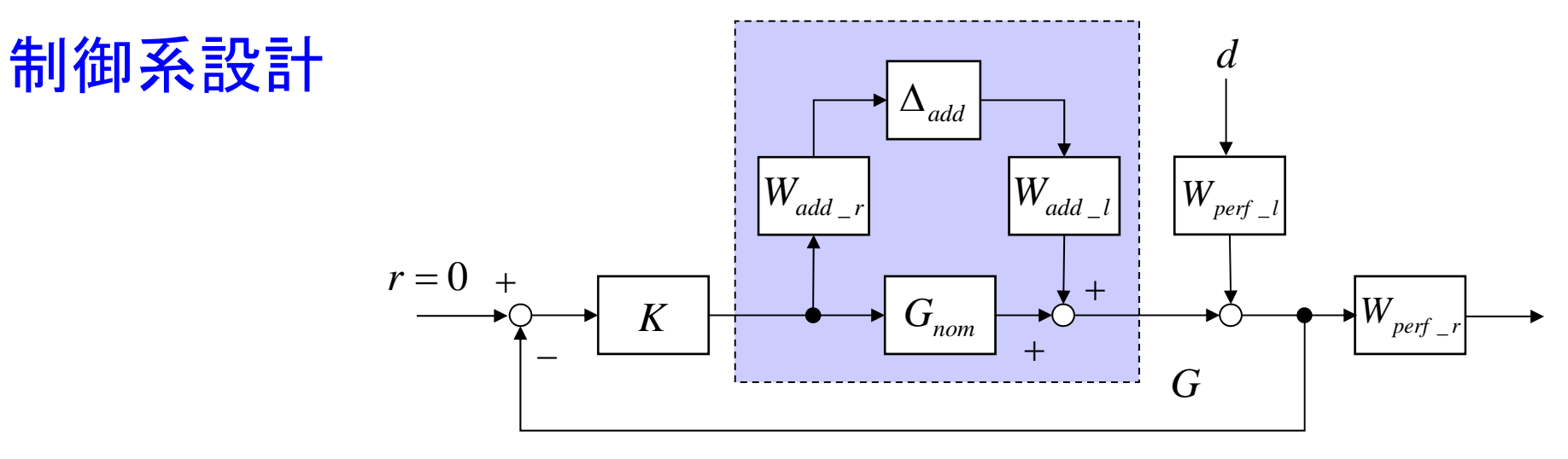

図 フィードバック構造

 $\parallel$   $W_{add_{\tau}}$   $K(I+G_{nom}K)^{-1}W_{add_{\tau}}\parallel_{\infty}$   $<$   $1$  $\lt$ Ξ  $\int_{add_r} K(I+G_{nom}K)^{-1}W_{add_r}$ ロバスト安定性  $\parallel$   $W_{add.}$   $K(I+G_{nom}K)^{-1}W_{add.}$ ロバスト性能  $\qquad \parallel W_{\mathit{perf.}} \left(I + G K\right)^{-1} W_{\mathit{perf.}} \parallel_{\infty} < 1,$  $\lt$ Ξ  $W_{\text{perf}_r} (I + GK)^{-1} W_{\text{perf}_l}$ [制御問題 ]

すべての $G$  $\in$  ${\mathbf G}$ に対して閉ループ系を内部安定とし, かつ

 $\|W_{_{perf}}(I+GK)^{-1}W_{_{perf}}\|_{\infty} < 1,$ Ξ  $W_{\text{perf}_r} (I + GK)^{-1} W_{\text{perf}_l}$ 

を満たすコントローラが存在するかどうか判定し, 存在する場合はそのようなコントローラを求めよ.

## 制御系設計の手順

「ステップ11 制御対象の数学的モデルを求める. 線形化

> 特性解析 状態空間表現 可制御性,可観測性 ボード線図,極,零点, 状態空間表現 伝達関数表現

[ステップ2] 制御目的から,性能仕様を決める.

[ステップ3] 性能仕様を満たすように,コントローラを設計する.

[ステップ4] シミュレーションにより,設計された制御系を評価する. 必要ならば、以上のステップを繰り返し設計をやり直す.

[ステップ5] コントローラを実装しハードウェアを用いてテストする.

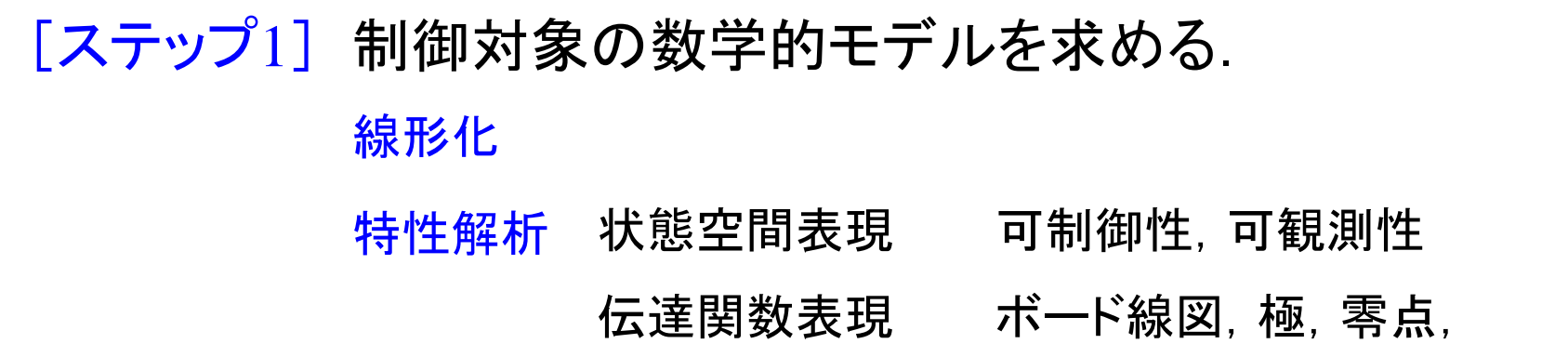

### Parameter

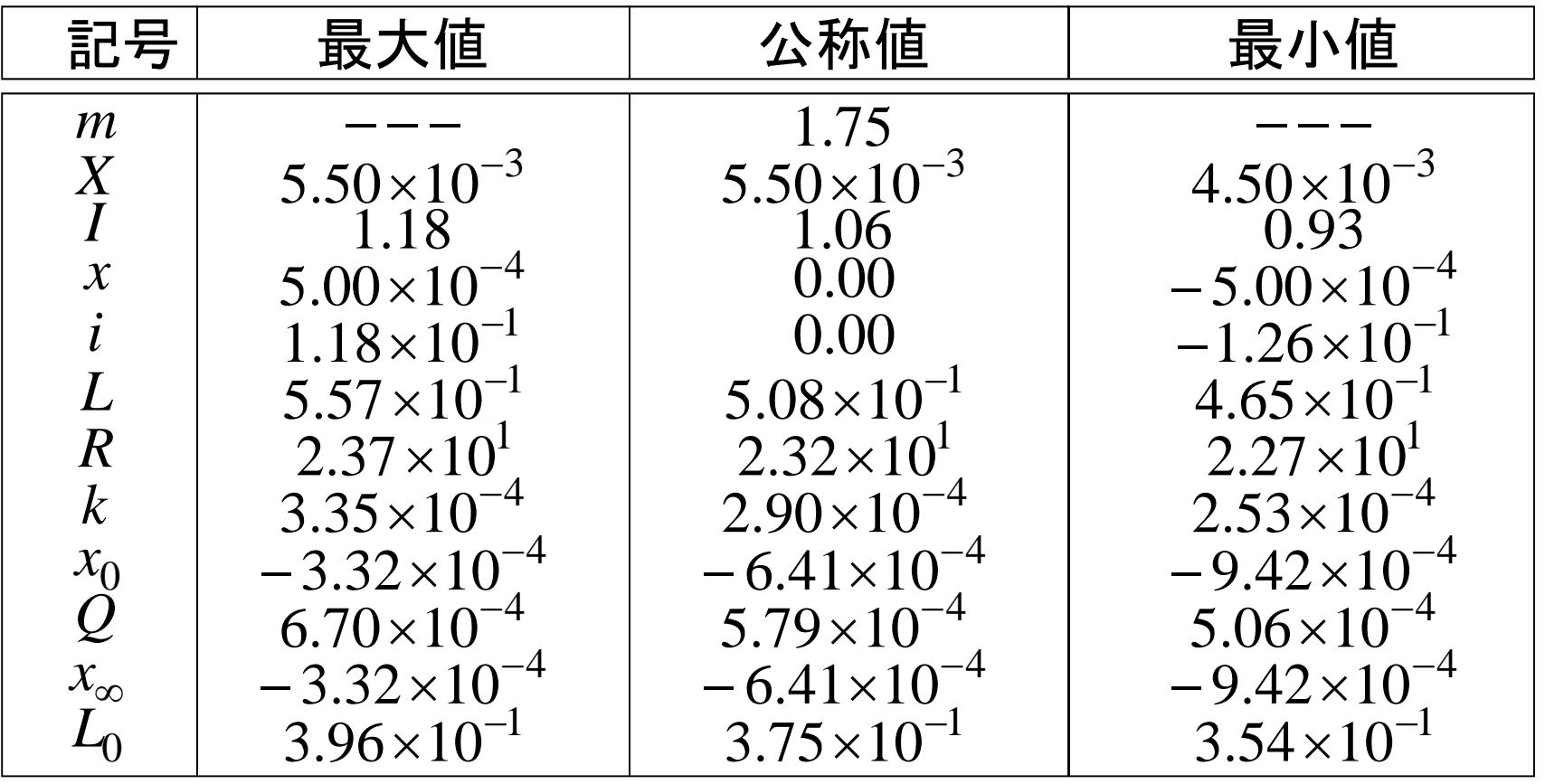

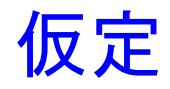

- A.1) 鉄心の透磁率は無限大である
- A.2) 漏れ磁束, 磁気飽和, ヒステリシスがない
- A.3) 鉄心中に生じるうず電流は無視できる

A.A) インダクタンスは平衡点付近で定数

 $\mathbf{A}.\mathbf{B}$ )コイルのインダクタンス  $L$  はギャップ  $x$  の関数であり  $(x) = \frac{z}{x} + L_0$  $x + X$  $L(x) = \frac{Q}{x} + \frac{Q}{x}$  $\hspace{0.1mm} +$ Ξ ∞

と表される.

Ideal Mathematical Model

```
4 つの異なる線形モデル
```
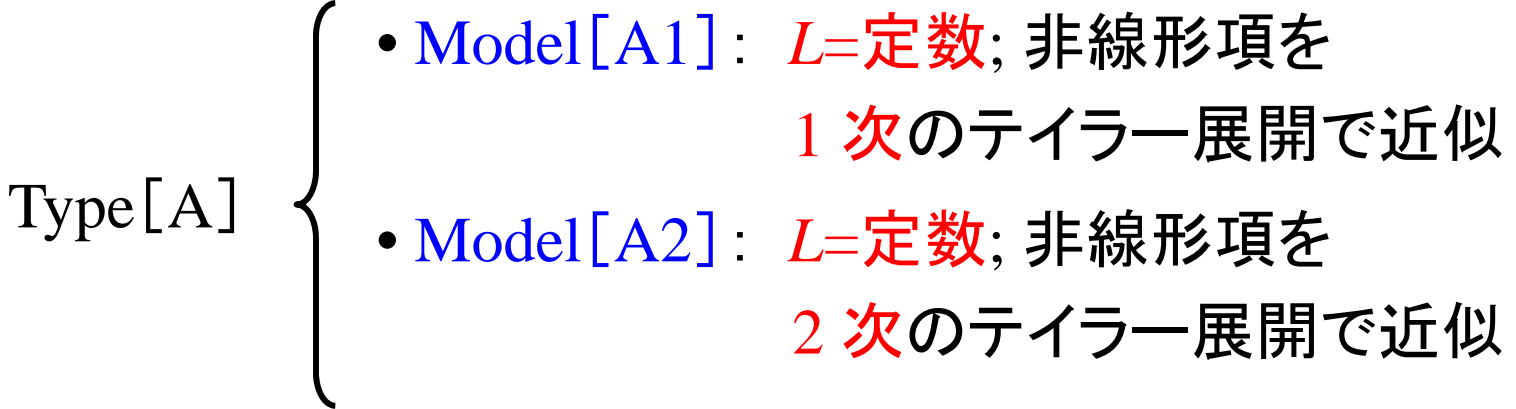

• Model [B1]: L=L(x); 非線形項を 1 次のテイラー展開で近似 • Model [B2] : *L*=*L*(x); 非線形項を 2 次のテイラー展開で近似 Type [ B ]

Type [ A ]

• 数学モデル

### 線形モデル: Model [A1 ]

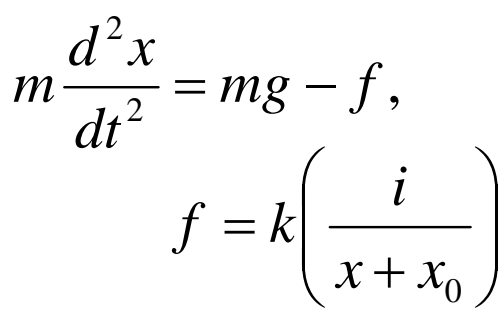

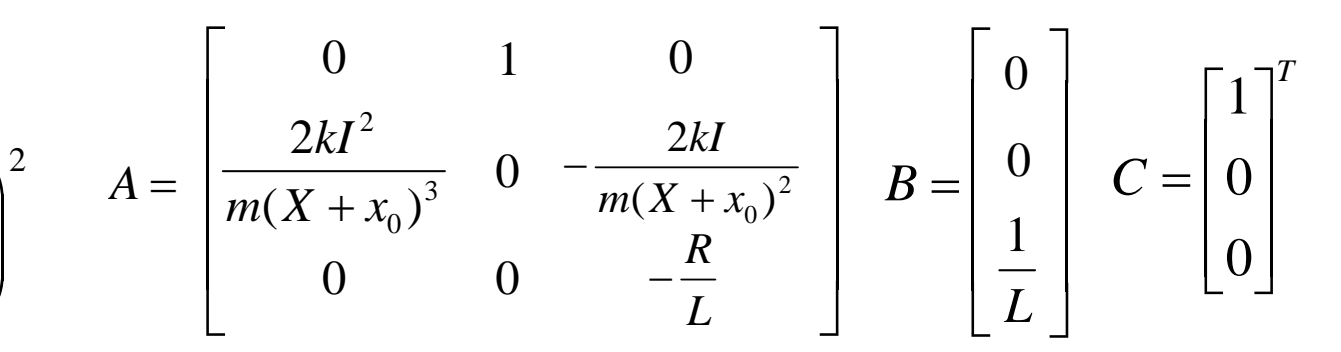

 $\frac{d}{dt} = e$ *di* $Ri + L \rightarrow \infty$ 

*L* Constant

- 線形モデル
	- $\dot{x} = Ax + Bu,$

*y Cx*

 $x=% {\textstyle\sum\nolimits_{\alpha}} e_{\alpha}/2\pi e_{\beta}$  $=[x \quad \dot{x} \quad i],$  $u = e, y = x$ 

線形モデル: Model[A2]

$$
A = \begin{bmatrix} 0 & 1 & 0 \\ \frac{2kI^2}{m(X + x_0)^3} \Delta y & 0 & -\frac{2kI}{m(X + x_0)^2} \Delta y \\ 0 & 0 & -\frac{R}{L} \end{bmatrix} \quad B = \begin{bmatrix} 0 \\ 0 \\ \frac{1}{L} \end{bmatrix} \quad C = \begin{bmatrix} 1 \\ 0 \\ 0 \end{bmatrix}^T
$$

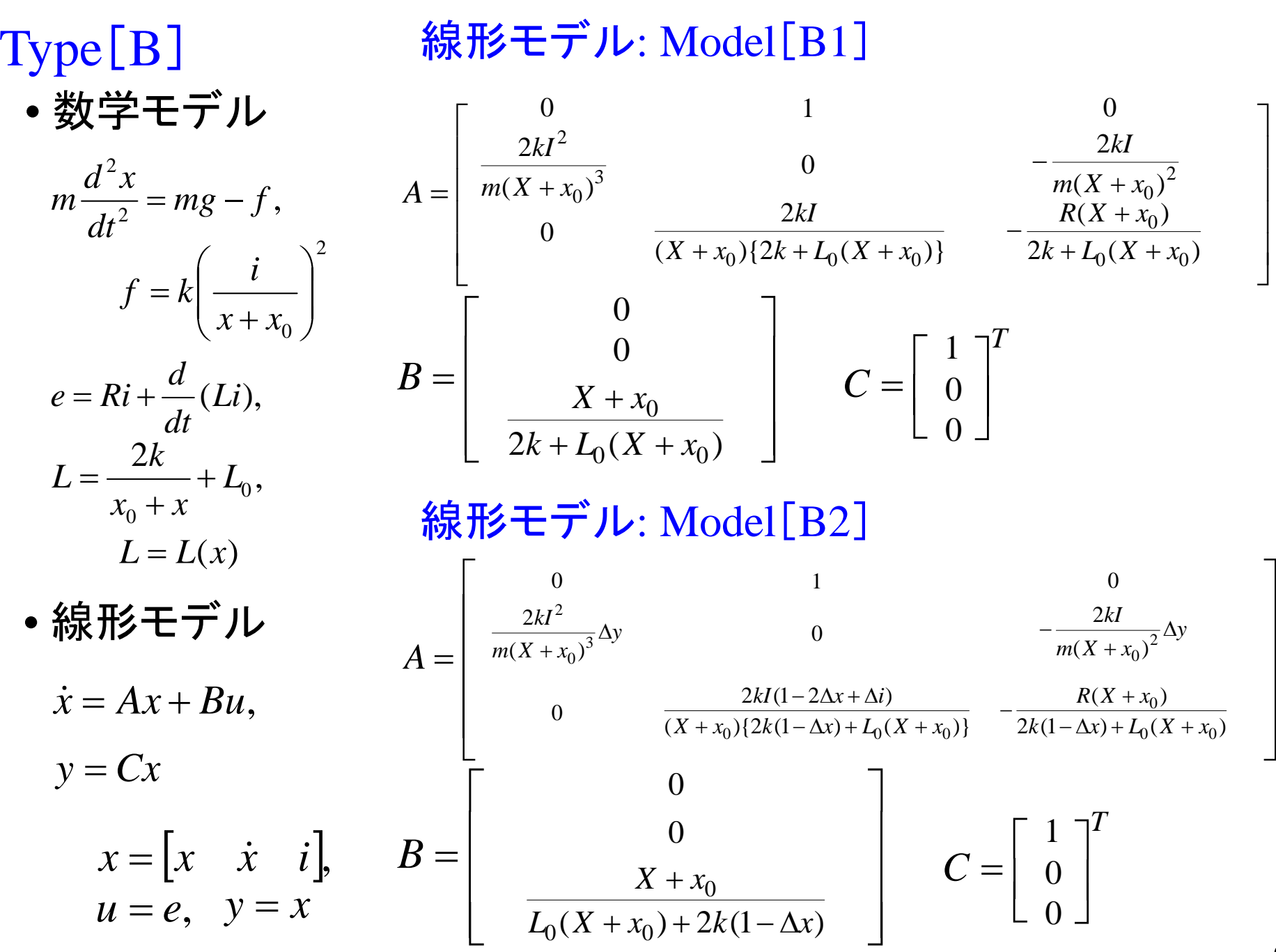

9

ノミナルモデル

 $*$  MATLAB 6.5 FH

### 状態空間表現

 $\dot{x} = A_{nom}x + B_{nom}u,$  $y = C_{nom} x$ **Model [A1]**<br>  $\begin{bmatrix} \dot{x} = A_{nom}x + B_{nom}u, \\ y = C_{nom}x \end{bmatrix}$ <br>  $\begin{bmatrix} 0 & 1 & 0 \\ \frac{2kI^2}{m(X + x_0)^3} & 0 & -\frac{2kl}{m(X + x_0)^2} \\ 0 & 0 & -\frac{R}{L} \end{bmatrix}$ <br>  $B = \begin{bmatrix} 0 \\ 0 \\ \frac{1}{L} \end{bmatrix}$ <br>  $C = \begin{bmatrix} 1 \\ 0 \\ 0 \end{bmatrix}^T$  $G_{_{\!}$ 

MATLAB program

 $m = 1.75$ ;  $X = 5e-3$ ;  $I = 1.06$ ;  $L = 5.08e-1$ ;  $R = 2.32e1$ ;  $k = 2.90e-4$ ;  $x0 = -6.41e-4$ ; Q = 5.79e-4; Xinf = -6.41e-4; L0 = 3.75e-1;  $A1_A = [0 \t 1 \t 0;$  $(2*k*I^2)/(m*(X+x0)^3)$  0  $-(2*k*I)/(m*(X+x0)^2)$ ; 0  $- R/L!$  $A1\_B = [ 0; 0; 1/L];$ A1  $C = [1 0 0];$ Gnom\_ss = ss ( $A1\_A$ ,  $A1\_B$ ,  $A1\_C$ , 0); Gnom\_sys = pck  $(A1_A, A1_B, A1_C, 0)$ ;

$$
A_{nom} = \begin{bmatrix} 0 & 1 & 0 \\ 4496 & 0 & -18.49 \\ 0 & 0 & -45.67 \end{bmatrix} \quad B_{nom} = \begin{bmatrix} 0 \\ 0 \\ 1.969 \end{bmatrix} \quad C_{nom} = \begin{bmatrix} 1 \\ 0 \\ 0 \end{bmatrix}^T
$$

## 可制御性,可観測性

 $CO = \text{ctrl} (A1_A, A1_B);$  $CO$ \_rank = rank ( $CO$ )  $OB = obsv ( A1_A, A1_C);$  $OB\_rank = rank (OB)$ MATLAB program

$$
\text{rank}(CO) = 3
$$
  
rank(*OB*) = 3

制御対象は,可制御,可観測である

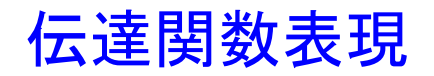

$$
G_{nom}(s) = C_{nom}(sI - A_{nom})^{-1}B_{nom} = \frac{-K_{i}}{(Ms^{2} - K_{x})(Ls + R)} -32.3564
$$

$$
G_{nom}(s) = \frac{-32.3564}{(s + 67.05)(s - 67.05)(s + 45.67)}
$$

極  $\pm 67.05, -45.67$ 

### 3 次の線形時不変系(LTI システム)であり, 不安定系

#### MATLAB program

zpk ( Gnom\_ss )

pole ( Gnom\_ss )

zero ( Gnom\_ss )

#### MATLAB program

omega1=logspace(-1,3,150); bode ( Gnom\_ss, omega1 ) ; pzmap (Gnom\_ss)

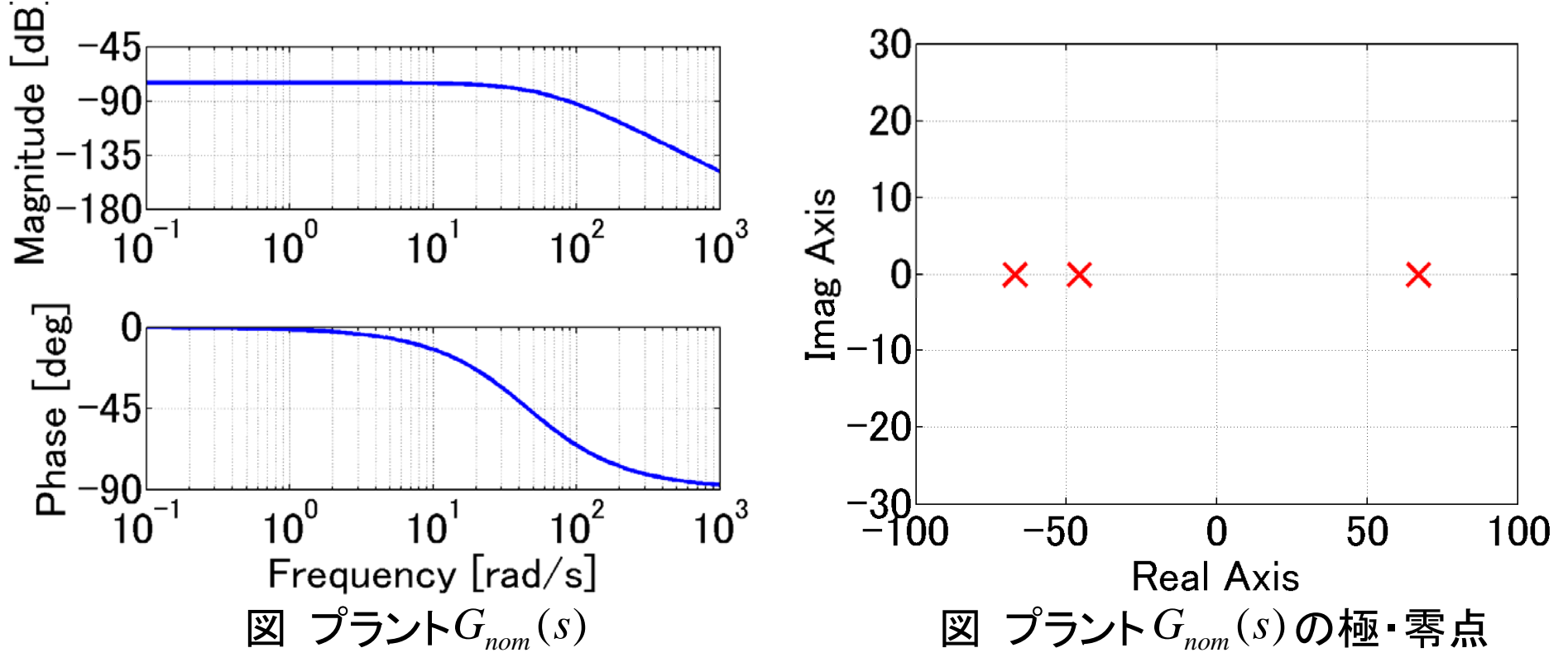

[ステップ2] 制御目的から,性能仕様を決める.

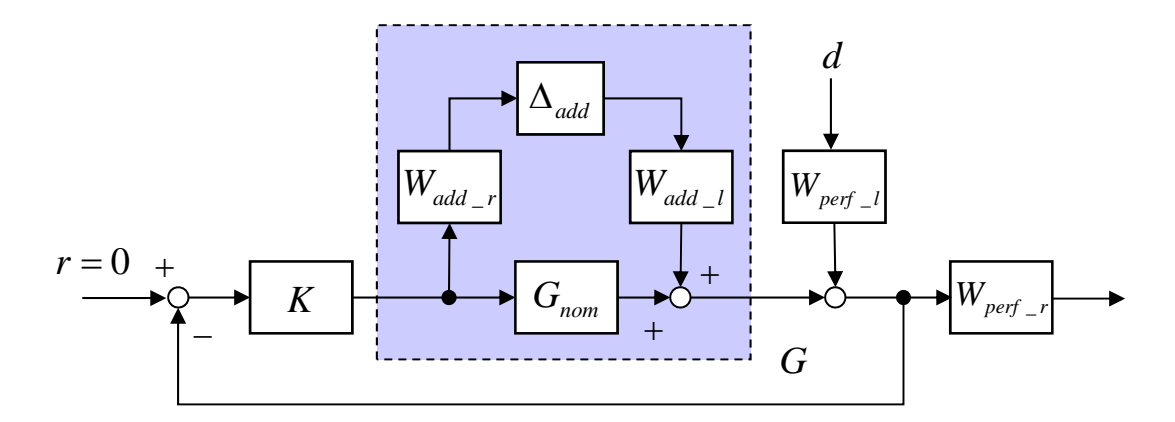

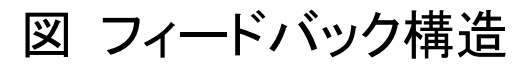

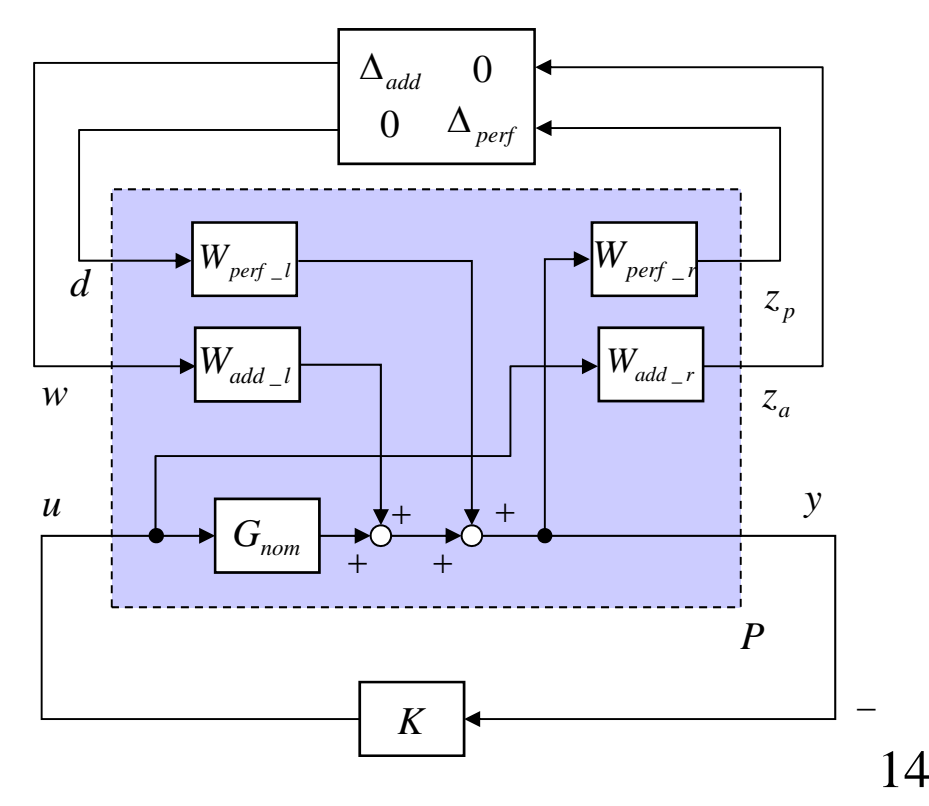

# 摂動モデル

### 24 通りの摂動モデル

>model 1a : (A1) \_max *k* >model 2a : (A1) *x*<sub>0</sub>\_max >model 3a : (A1) *R* \_max >model 4a : (A1) \_max *L*>model 5a : (A2) x\_max >model 6a : (A2) *i* \_max >model 7a : (B1) \_max *k*>model 8a : (B1) *L*<sub>0</sub>\_max >model 9a : (B1) *x*<sub>0</sub>\_max >model 10a : (B1) R\_max >model 11a : (B2) x\_max >model 12a : (B2) *i*\_max  $>$ model 1b : (A1)  $k$ \_min  $>$ model 2b : (A1)  $x_0$ \_min  $>$ model 3b :  $(A1)$   $R$  min  $>$ model 4b :  $(A1)$   $L$  min  $>$ model 5b :  $(A2)$   $\chi$  min  $>$ model 6b :  $(A2)$  *i* \_min  $>$ model 7b :  $(B1)$   $k$  min >model 8b : (B1) *L*<sub>0</sub>\_min  $>$ model 9b : (B1)  $x_0$ \_min  $>$ model 10b : (B1)  $R$  min  $\geq$ model 11b : (B2)  $x$  min  $\geq$ model 12b : (B2)  $i$ <sub>-</sub>min

### *cf*: model *ij*: (モデル構造) 摂動モデルパラメータ

 $\Delta_{ii} := G_{ii}$   $_{pert} - G_{nom}$   $(1 \le i \le 12, i = a, b)$ 

#### MATLAB program

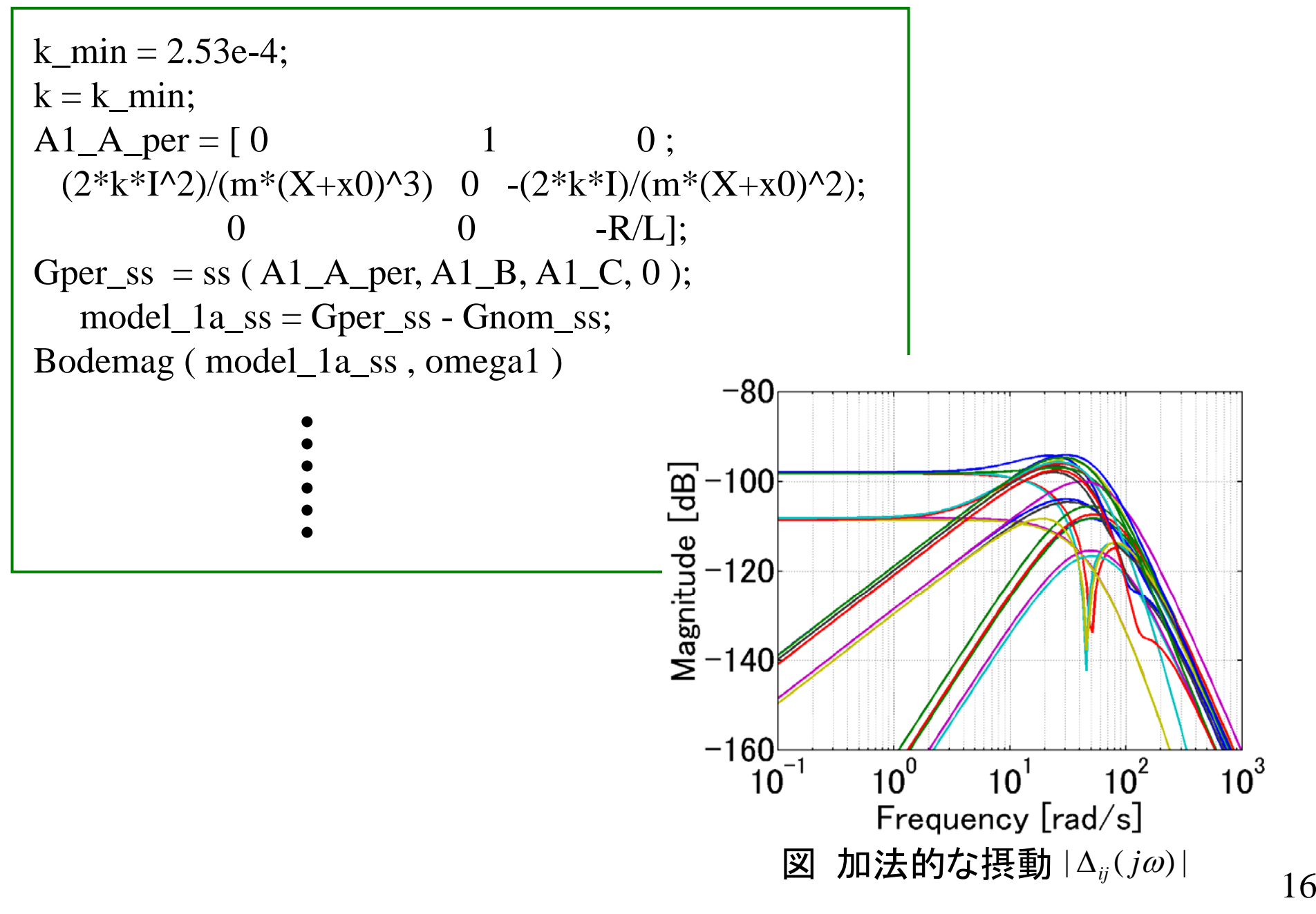

# 周波数重み*<sup>W</sup>* (*s*) *add*

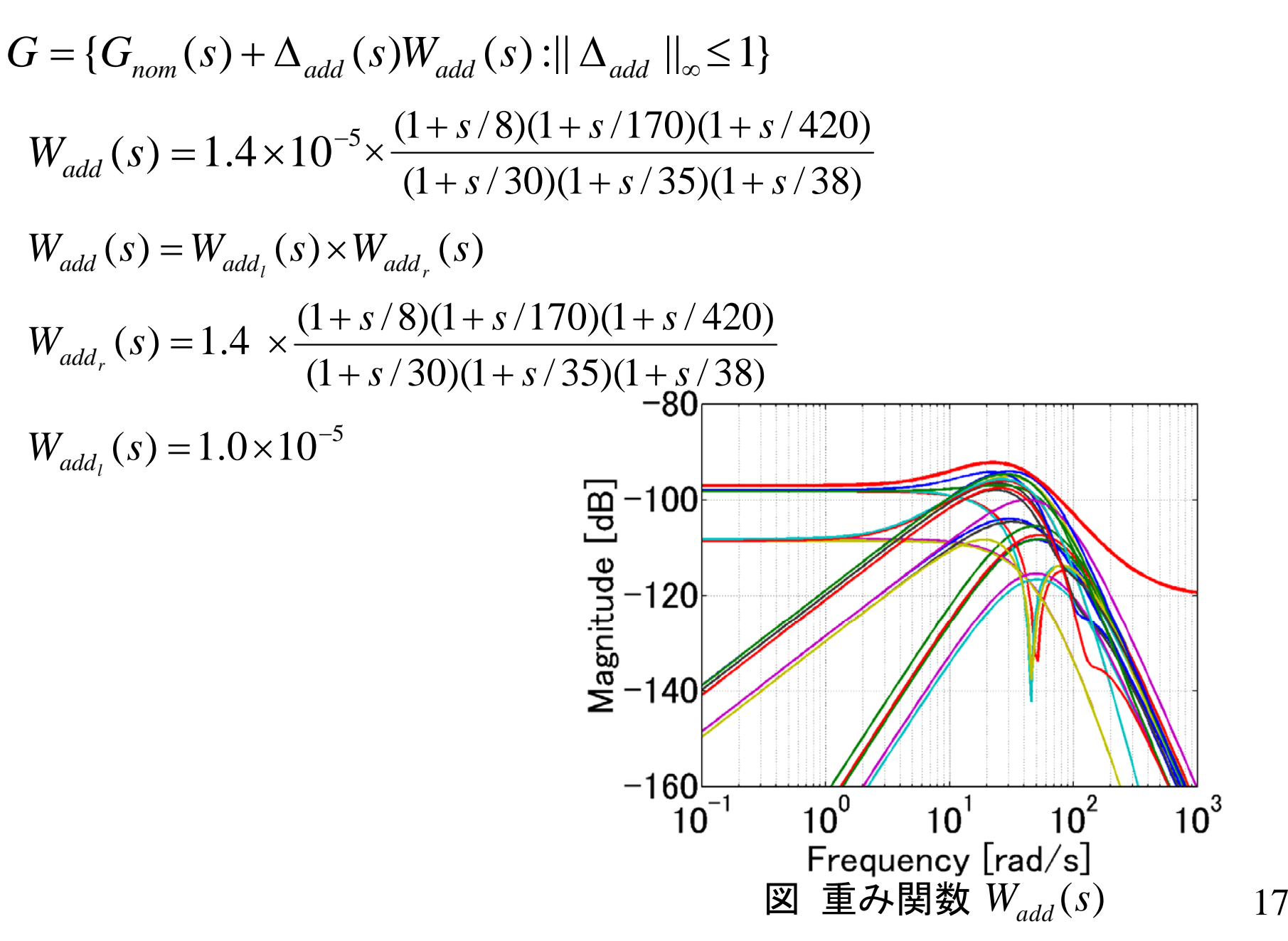

#### MATLAB program

```
w1=8; w2=170; w3=420;
w4=30; w5=35; w6=38;
Waddr_tf = tf ( \lceil 1/w1 1 \rceil, \lceil 1/w4 1 \rceil ) * tf ( \lceil 1/w2 1 \rceil, \lceil 1/w5 1 \rceil ) * ...
             tf ([1/w3 1], [1/w6 1]) * 1.4;
Waddl_tf = tf ( 1e-5, 1 );
Wadd_tf = Waddl_tf*Waddr_tf;
Waddr_sys = mmult ( nd2sys ( [1/w1 1], [1/w4 1] ), nd2sys ( [1/w2 1], [1/w5 1]), ...
```
nd2sys ( [1/w3 1], [1/w6 1]) ,1.4 );

 $Waddl\_sys = 1e-5;$ 

Wadd\_sys =  $mmult$  ( Waddr\_sys, Waddl\_sys );

```
unc = <u>ultidyn</u> ('unc', [1 1]);Wadd_unc = Waddl_tf * unc * Waddr_tf;
```

```
Bodemag ( Wadd_tf, omega1 )
```
\* | MATLAB 7 用

MATLAB コマンド : ultidyn 不確かさを表す LTI モデルを構成

H = ultidyn ( 'Name', iosize, 'Property1', Value1, …) ;

入力引数

- Name : 変数名
- iosize : 入出力の大きさ
- Property :
- Value :

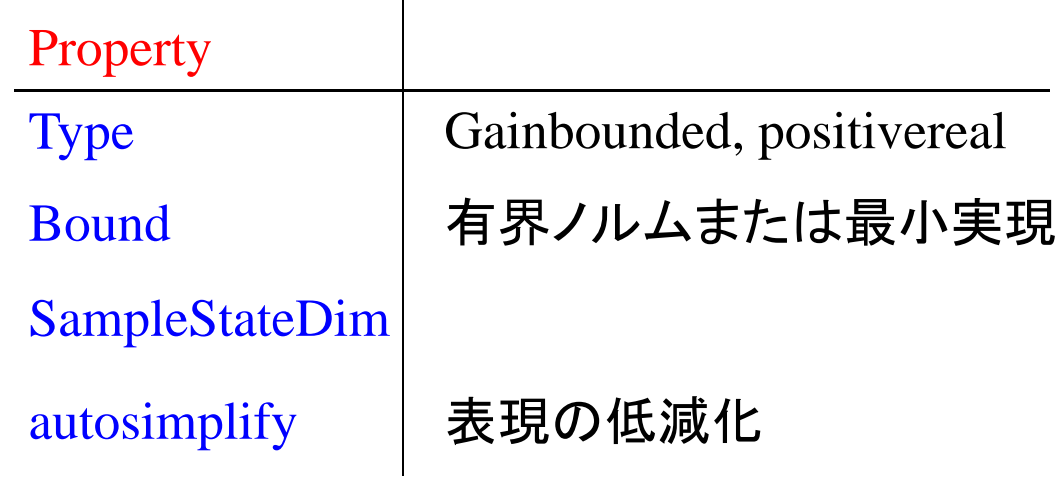

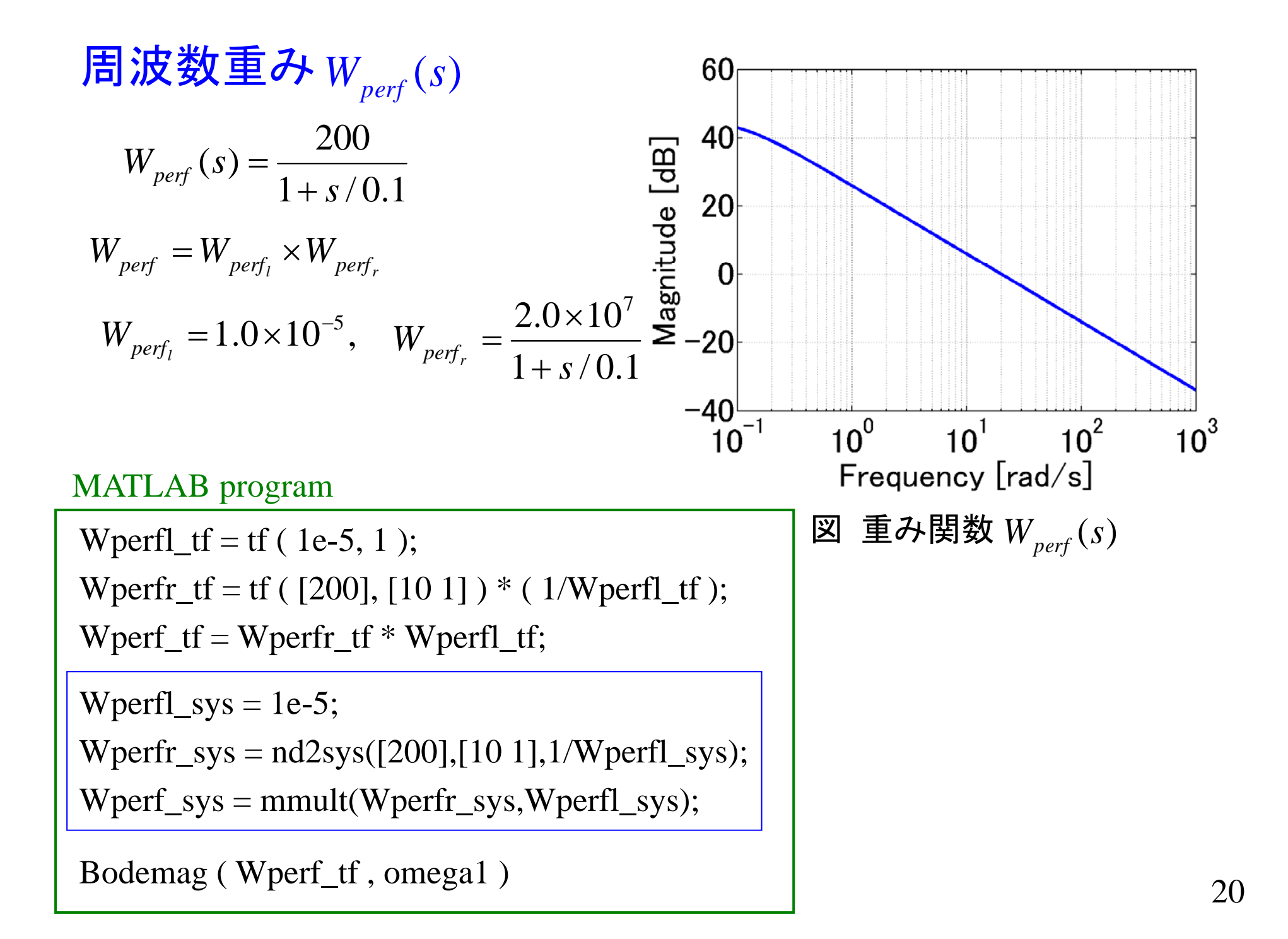

[ステップ3] 性能仕様を満たすように,コントローラを設計する.

ー般化プラント (Robust Control Toolbox ver. 3)

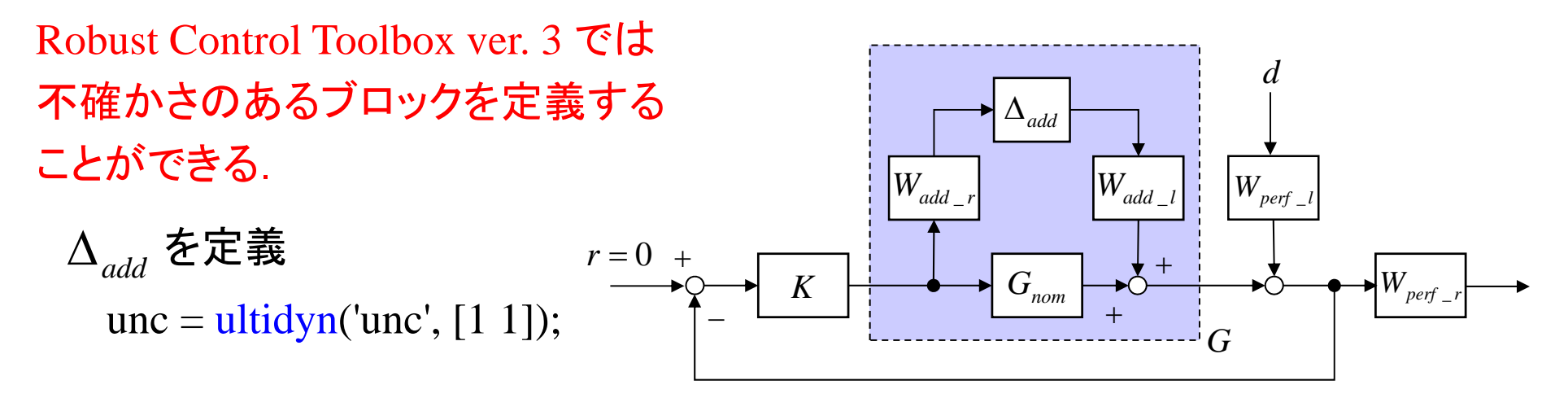

*G* を定義

 $G = Gnom\_ss + Waddl\_tf * unc * Waddr\_tf;$ 

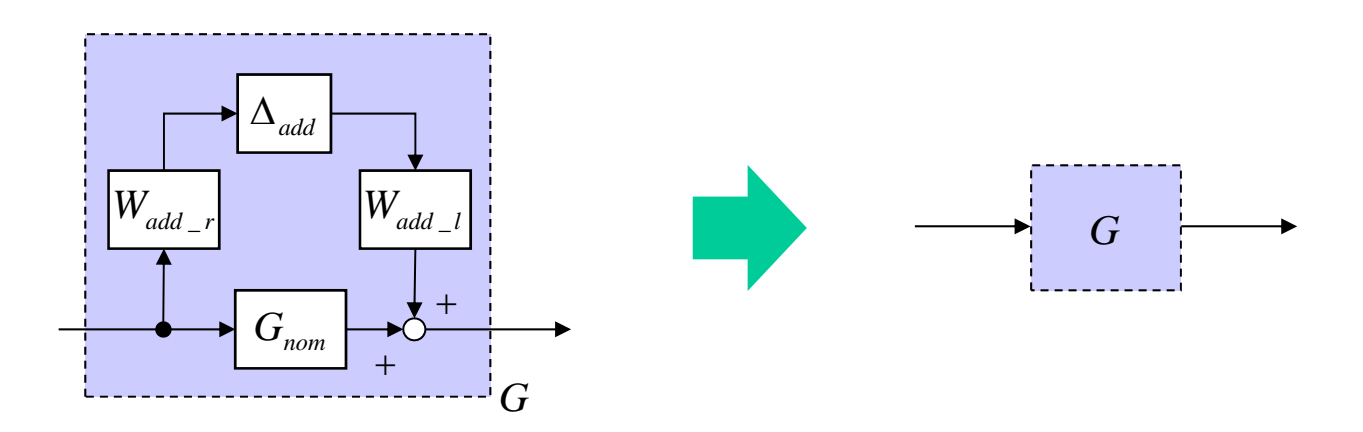

#### Robust Control Toolbox ver. 3 用 MATLAB program

```
systemnames = 'Gnom_ss Wperfr_tf Wperfl_tf Wadd_unc';
inputvar = '[ dist; control ]';
outputvar = \lbrack \lbrack Wperfr_tf; -Gnom_ss - Wperfl_tf - Wadd_unc \lbrack \lbrack \lbrack;
input_to_Gnom_ss = '[ control ]';
input_to_Wadd_unc = '[ control ]';
input_to_Wperfr_t = '[Gnom_s s + Wperfl_t + Wadd_unc']';input_to_Wperfl_tf = '[ dist ]';
General_P = sysic;
```
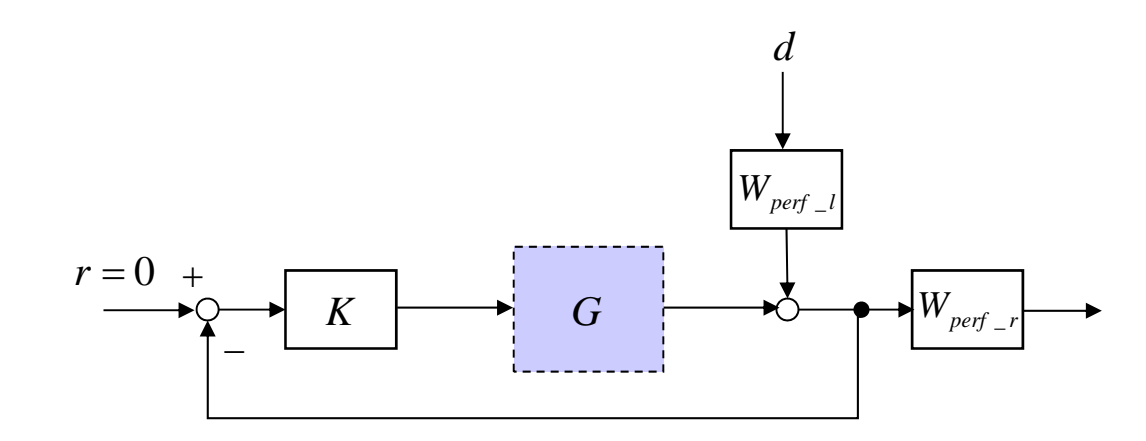

#### MATLAB program

### $\mu$  - Analysis and Synthesis Toolbox  $\overline{H}$

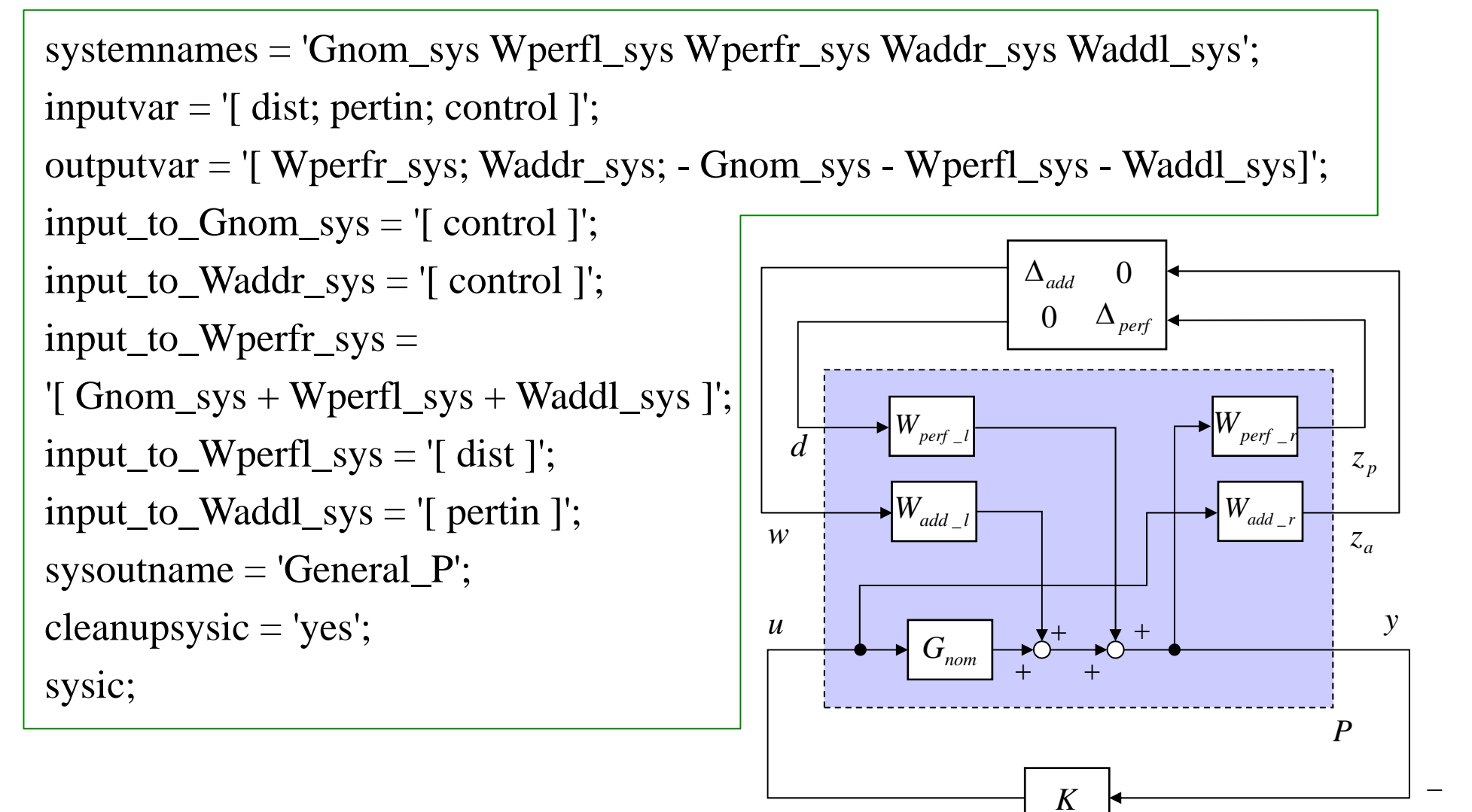

<sup>図</sup> LFT 表現

MATLAB コマンド: dksyn Robust Control Toolbox ver. 3

[ k, clp, bnd ] = dksyn ( G, nmeas, ncont, opt);

- 入力引数 出力引数
	- G : 一般化プラント k : コントローラ
- nmeas : センサ観測数
- ncont : 制御入力数
- •bnd : $\mu$  の上界

• clp : 閉ループ系

• opt : オプション設定

MATLAB コマンド: dkitopt

MATLAB コマンド 'dksyn' のオプション設定

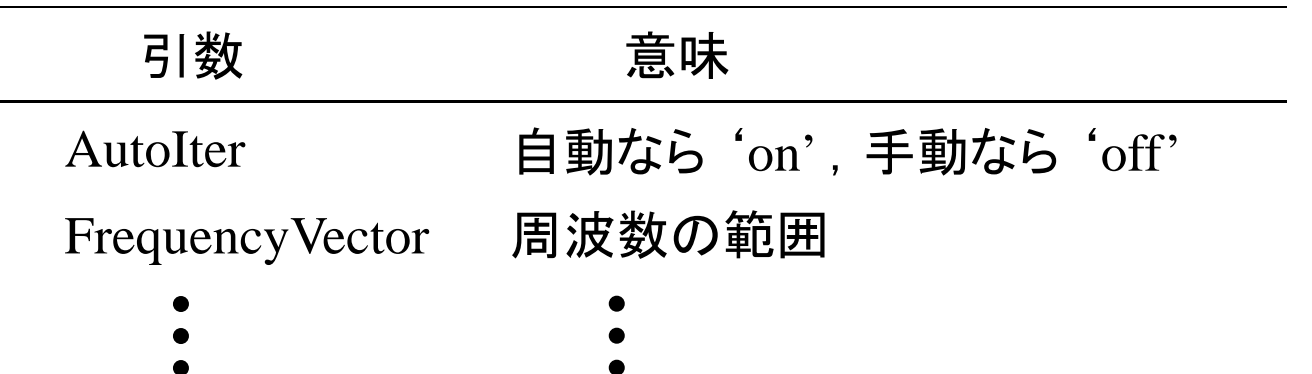

## MATLAB コマンド :dkit

### D-Kイテレーションを自動的に実行

セットアップファイルにより定義

- NOMINAL\_DK : 一般化プラント
- NMEAS\_DK : センサ測定数
- NCONT\_DK : 制御入力数
- BLK\_DK : ブロック構造

## 入力引数 さんしょう こうしょう 出力引数

- bnds\_dk(i):  $\mu$  の上界と下界
- dl\_dk(i): 左状態空間 *D* 行列
- dr\_dk(i): 右状態空間 *D* 行列
- $\mathrm{gf\_dk}$ (i): 閉ループシステムの ノルム *H*

• k\_dk(i): コントロ*一*ラ

- GMIN\_DK : 最初の*H* <sub>∞</sub> 制御設計の下界
- GMAX\_DK : 最初の $H_{_\infty}$  制御設計の上界
- \*i はイタレーションの数を表す

MATLAB program Robust Control Toolbox ver. 3 用

 $options = dkitopt$  ( 'FrequencyVector', logspace(-1,3,60), 'AutoIter', 'off') [ Kdk, CLdk, gdk, dkinfo  $] =$  dksyn(General\_P,1,1,options);

#### MATLAB program<br> $\mu$ - Analysis and Synthesis Toolbox  $\vec{H}$   $\overline{\text{MATLAB program (himat\_dk1.m)}}$ MATLAB program

DK\_DEF\_NAME='himat\_dk1'; dkit

# $NOMINAL_DK = General_P;$  $NMEAS_DK = 1;$  $NCONT$ <sub></sub> $DK = 1$ ;  $BLK_DK = [1 1; 1 1];$  $OMEGA\_DK = logspace(-1,3,60);$  $GMAX_DK = 1.3;$ GMIN  $DK = 1.3$ ;  $AUTOINFO_DK = [1 2 1];$

自動にする場合

26

MATLAB コマンド hinfsyn の違い  $\mu$ -Analysis and Synthesis Toolbox Robust Control Toolbox ver. 3 γの最小化について 2分法  $\gamma_2 = (\gamma_{\text{max}} - \gamma_{\text{min}})/2$  $\gamma_1 = \gamma_{\rm max}$ ↓ 解ける 解ける  $\gamma_3 = (\gamma_2 - \gamma_{\min})/2$  $\gamma_{\min}$   $\gamma_3$   $\gamma_2$   $\gamma_3$   $\gamma_{\max}$  $\gamma_3 = (\gamma_{\text{max}} - \gamma_2)/2$ 解けない  $\gamma_1 = \min \{ \gamma_{\text{max}}, ||PK_{H2}||_{\infty} \}$  $\mathit{PK}_{H2}$  :  $H_2$  コントローラと システムの閉ループ系  $\gamma_2 = (\gamma_1 - \gamma_{\min})/2$ 2分法 ▼ 解ける / \ 解けない

27

# MATLAB コマンド dksyn と dkit の違い

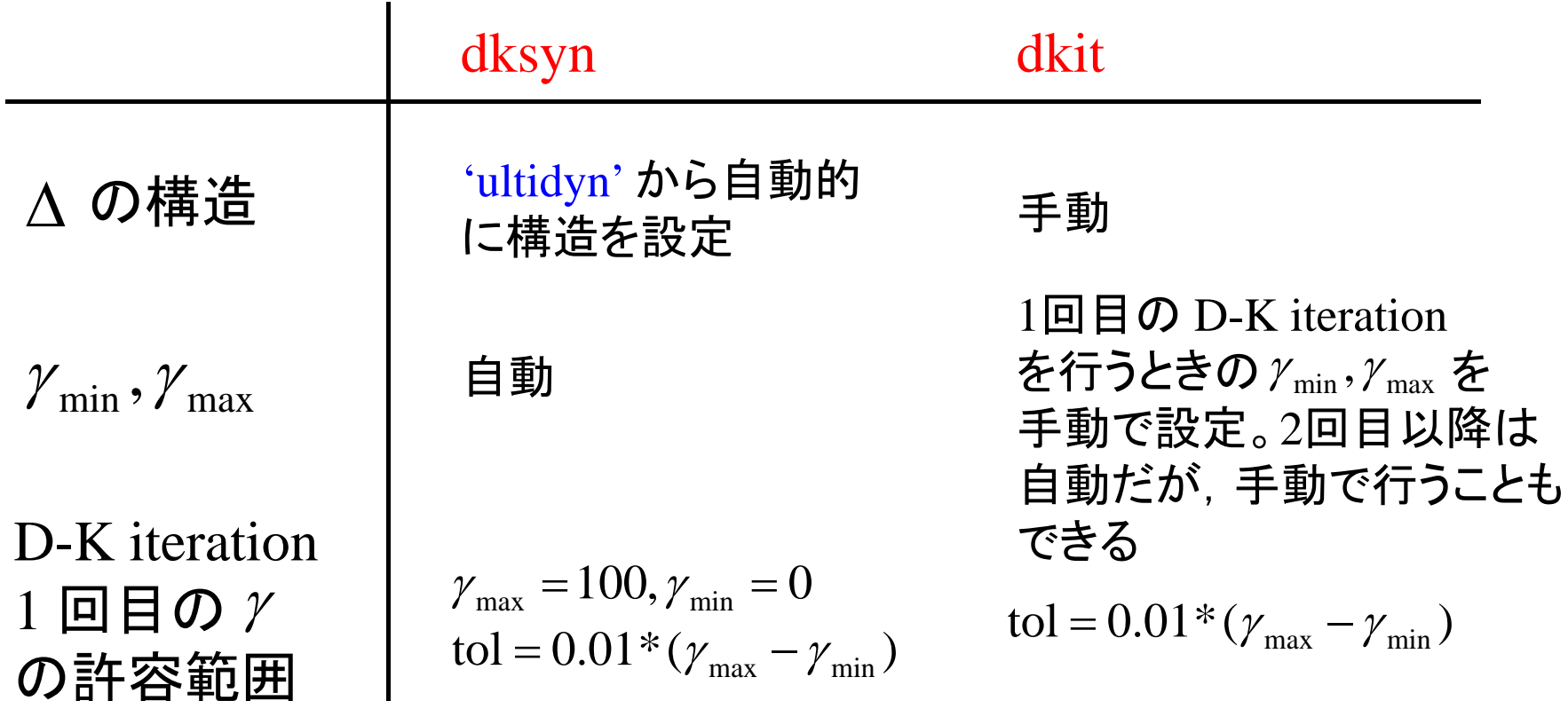

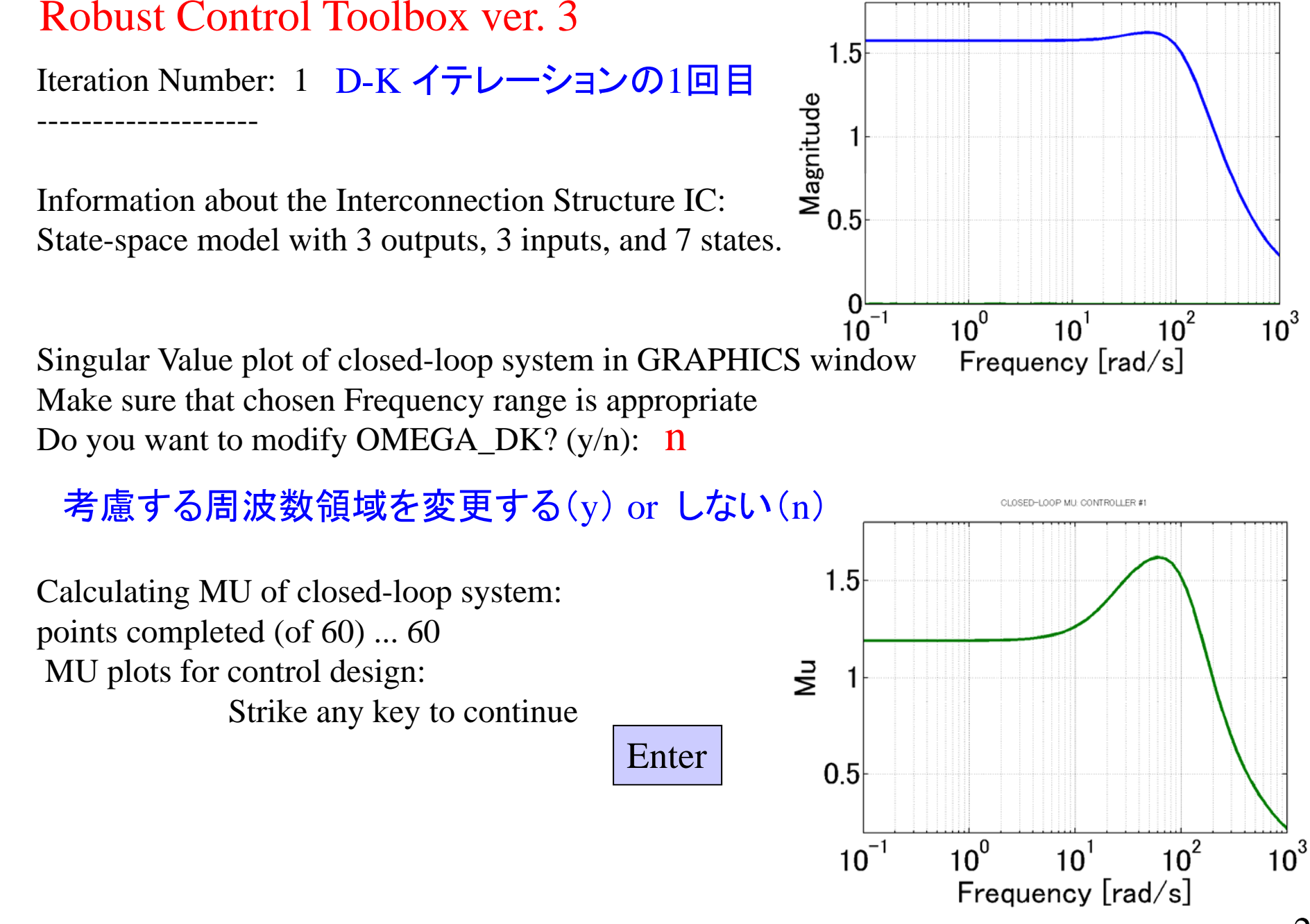

#### 29

SINGLE AR VALUE PLOT: CLOSED-LOOP RESPONS

Iteration Summary

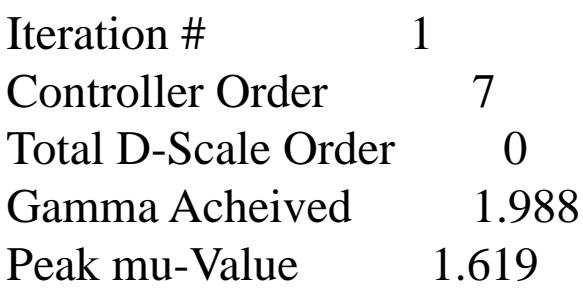

-----------------------------

Another D-K iteration? (y/n):  $\,$  **y** 

2回目のDKイテレーションを 行う(y) or 行わない(n)

Enter Choice (return for list): Choices:

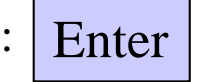

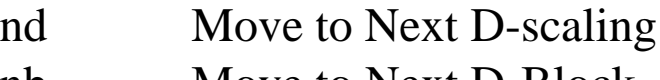

- nb Move to Next D-Blocki Increment Fit Order
- d Decrement Fit Order
- apf Auto-PreFit
- mx 3 Change Max-Order to 3
- at 1.01 Change Auto-Prefit Tol to 1.01
- 0 Fit with zeroth order
- 2 Fit with second order
- <sup>n</sup> Fit with n'th order
- <sup>e</sup> Exit with Current Fittings

s See Status

Enter Choice (return for list): apf

自動的にフィッティングを行う

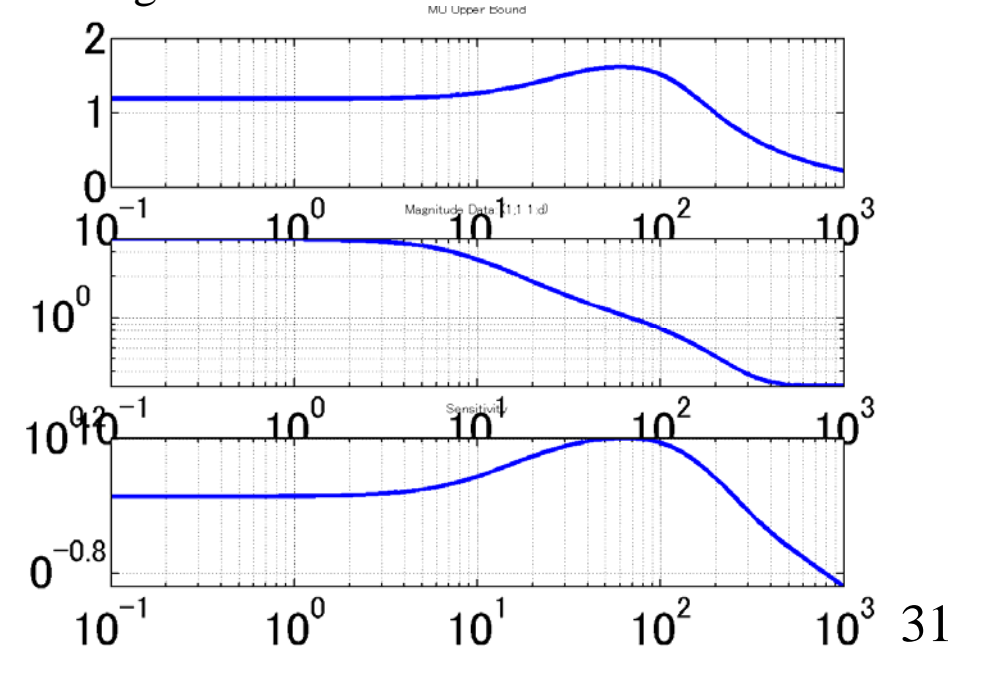

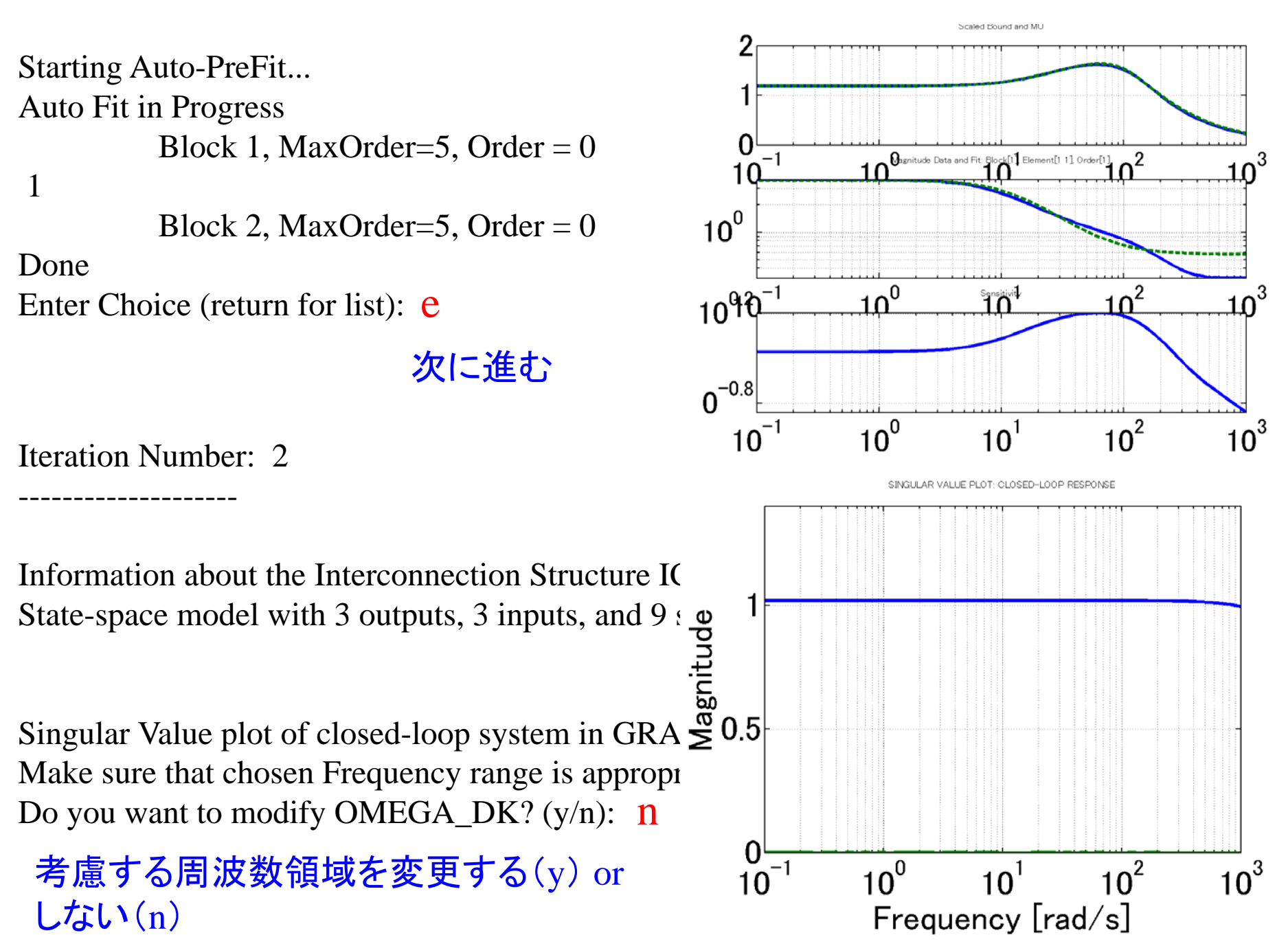

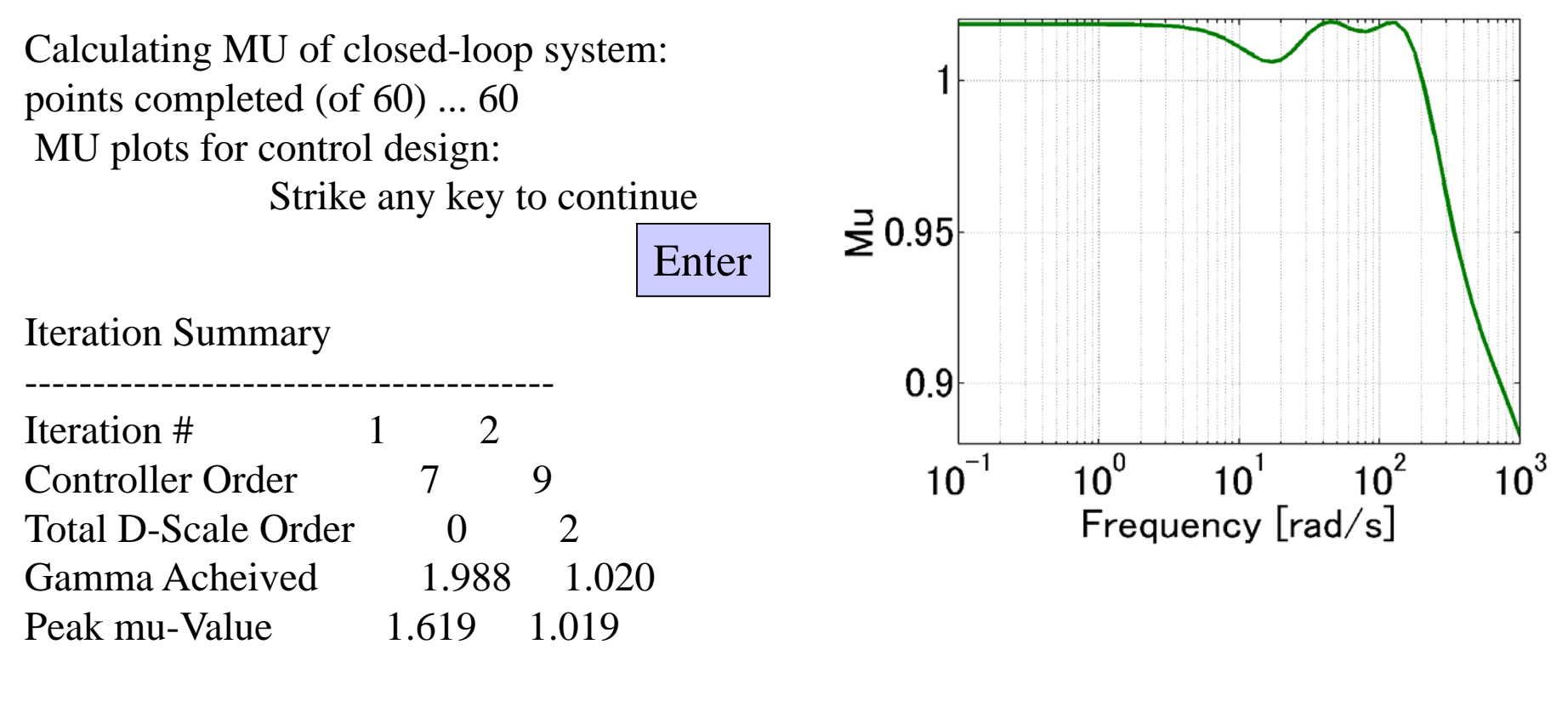

CLOSED-LOOP MU: CONTROLLER #2

Another D-K iteration? (y/n):  $\eta$ 

Next MU iteration number: 3

終了

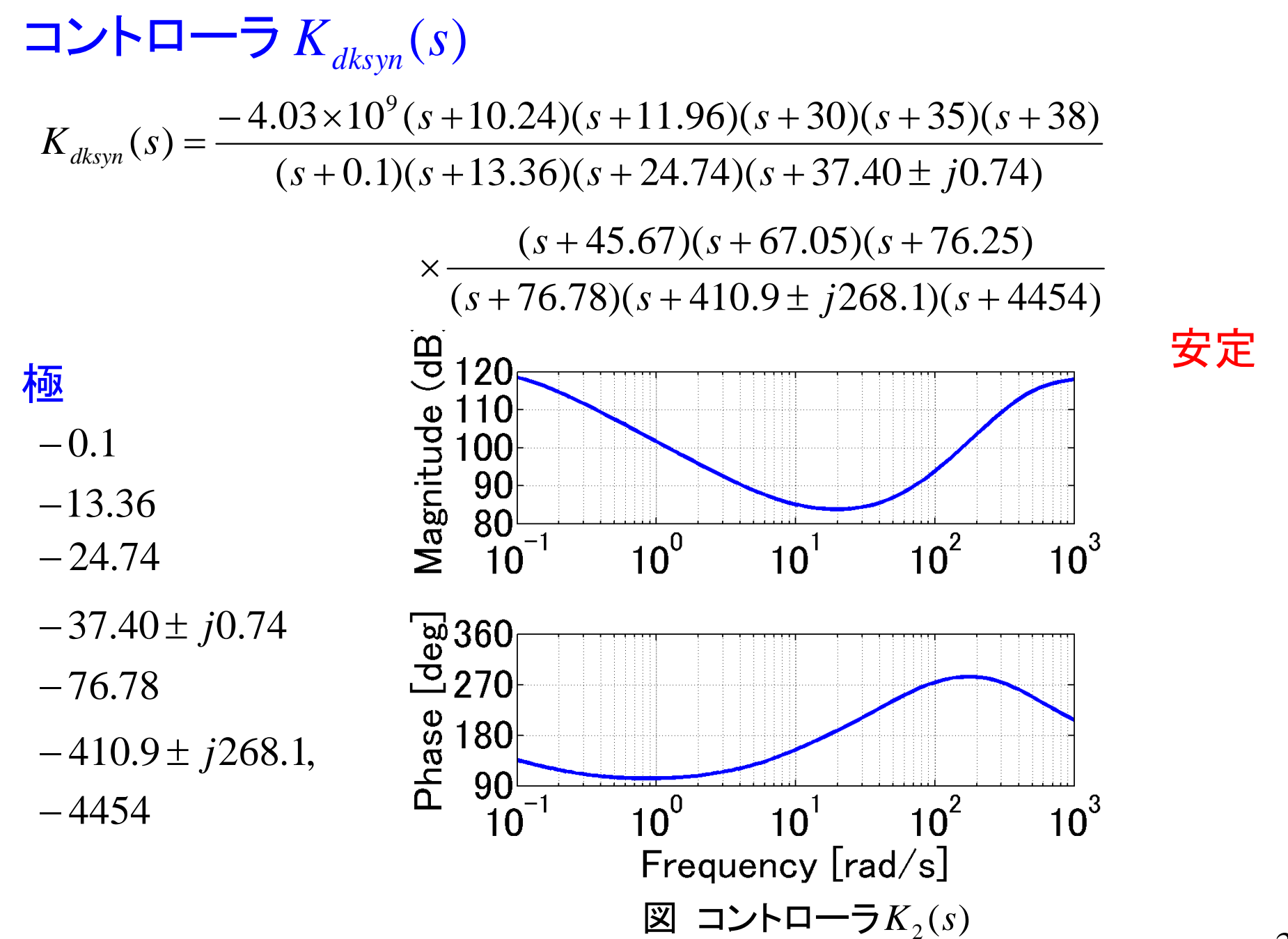

34

MATLAB program

 $[Kdk_a,Kdk_b,Kdk_c,Kdk_d] = ssdata(Kdk);$ 

 $Kdk$ <sub>ss</sub> = ss ( $Kdk_a$ ,  $Kdk_b$ ,  $Kdk_c$ ,  $Kdk_d$ );

 $[k_dk2_a, k_dk2_b, k_dk2_c, k_dk2_d] =$ unpck ( k\_dk2 );  $Kdk$ \_ss = ss ( k\_dk2\_a, k\_dk2\_b, k\_dk2\_c, k\_dk2\_d );

zpk ( Kdk\_ss )  $[Kdk\_pole,Kdk\_zero] = pzmap$  (Kdk $_s$ ss) bode (Kdk\_ss,omega1);

# 開ループ伝達関数

### MATLAB program

 $L$ <sub>ss</sub> = Gnom<sub>ss</sub>\*Kdk<sub>ss</sub>; bode(L\_ss,omega1);

 $[Gm, Pm, Wpc, Wgc] = margin(L_s);$  $Gm=20*log10(Gm)$ 

ゲイン余裕 5.95 [dB] 位相余裕 30.0 [deg] ゲイン交差周波数 116.4 [rad /sec] 位相交差周波数 32.4 [rad/sec]

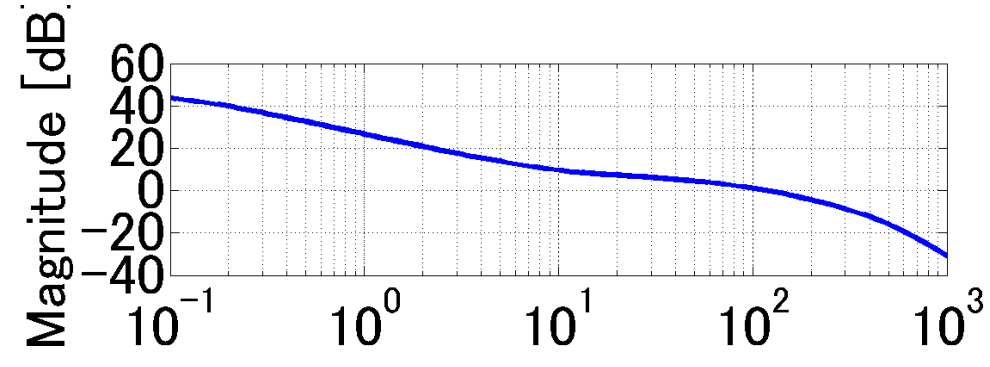

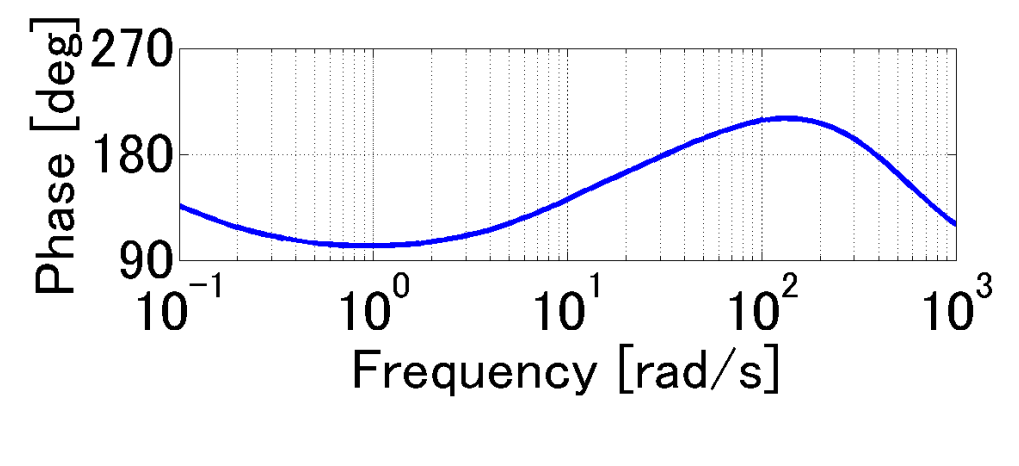

図 開ループ伝達関数

#### MATLAB program

nyquist ( L\_ss )

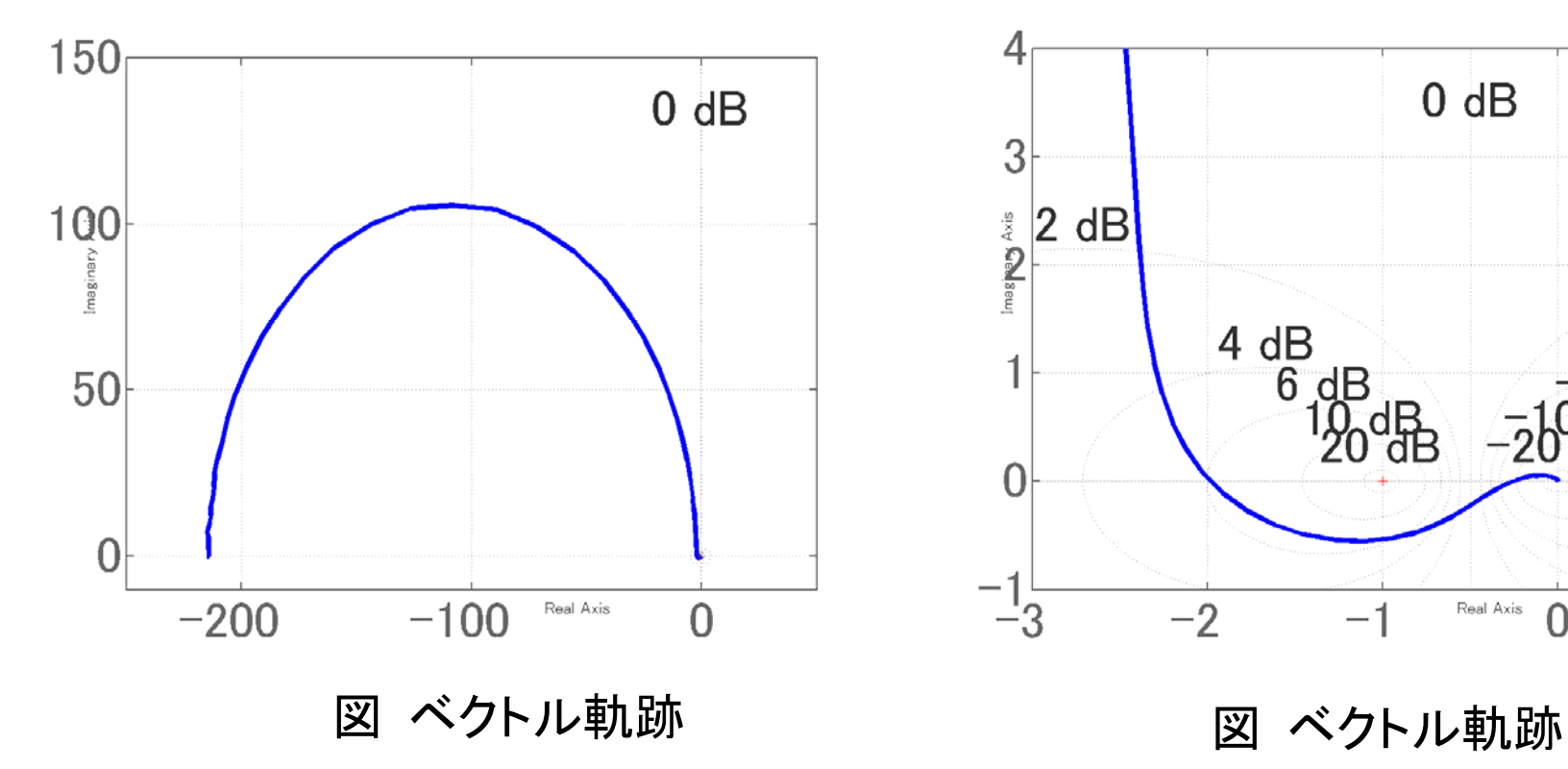

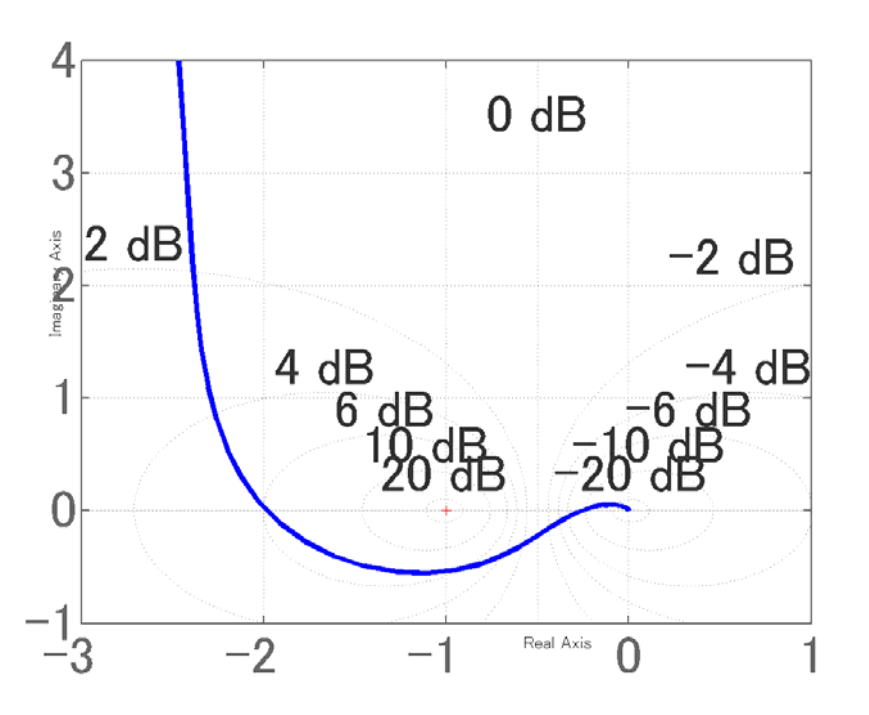

37

# 閉ループ系の周波数特性

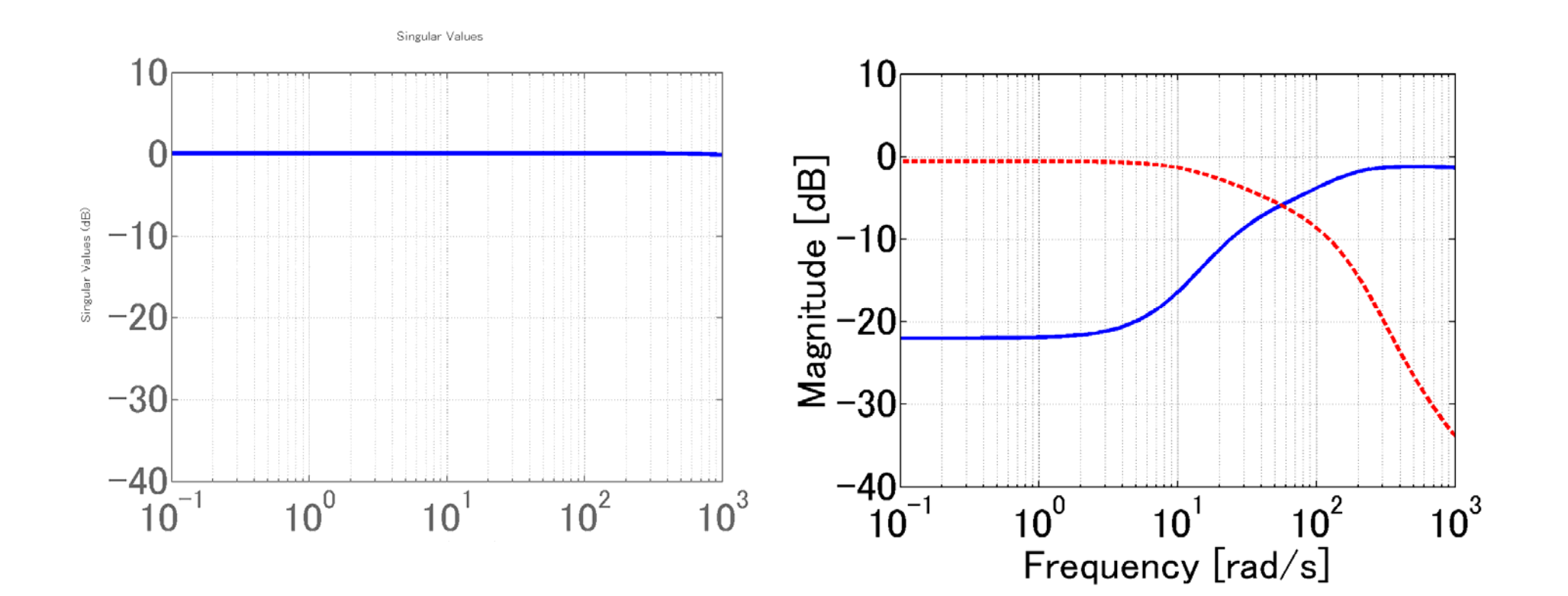

#### MATLAB program

```
lft_General_P = lftdata ( General_P );
```
 $DGD$ <sub>ss</sub> = dkinfo{2}.DL \* lft\_General\_P / dkinfo{2}.DR;

```
DGD_{sys} = \text{mmult} ( dl_dk2,General_P,minv(dr_dk2));
[DGD_a, DGD_b, DGD_c, DGD_d] = \text{unpck}(DGD_sys);DGD<sub>ss</sub> = ss(DGD<sub>a</sub>,DGD<sub>b</sub>,DGD<sub>c</sub>,DGD<sub>d</sub>);
```

```
Cloop\_ss = lft(DGD\_ss,Kdk\_ss);
```

```
sigma(Cloop_ss,omega1)
```

```
bode(Cloop_ss(1,1),omega1);
bode(Cloop_ss(2,2),omega1);
```
# 閉ループ系の特性

**極** −14.19± *j*2.38, −39.48, −43.38± *j*5.43, −45.67, 67.05 *j*0.001, 424.0, 4452 150.5 *j*69.66,43.38 *j*5.43,

MATLAB program

 $T = feedback(L_s, 1);$ pole(T) zero(T) Pzmap (T)

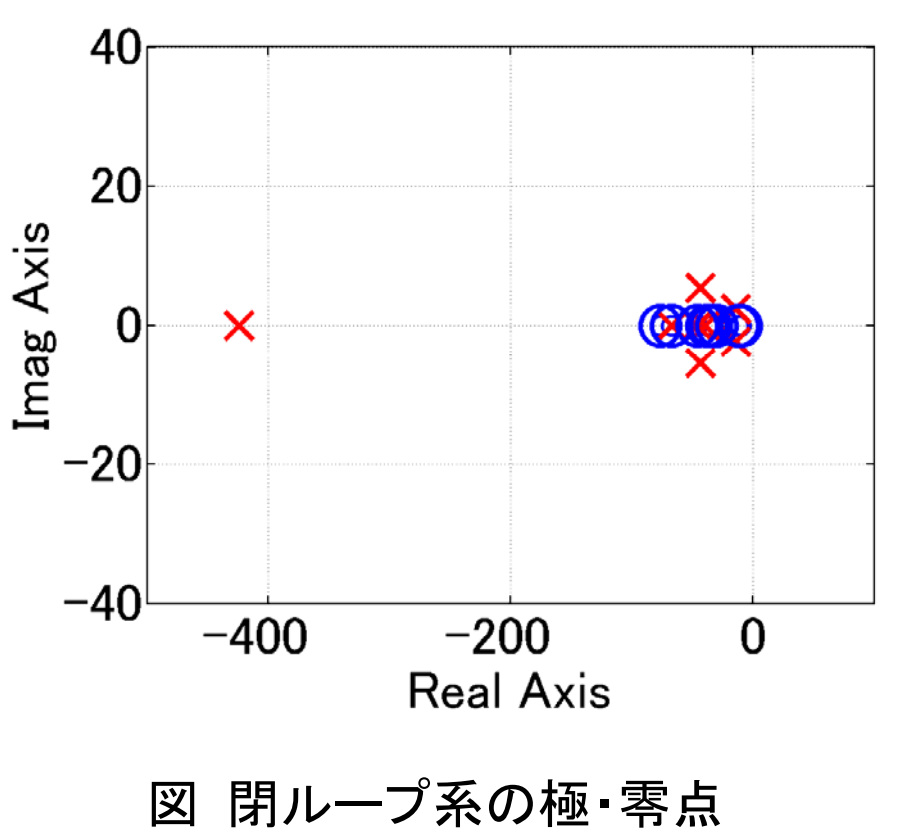

### D-Kイテレーションによる変化

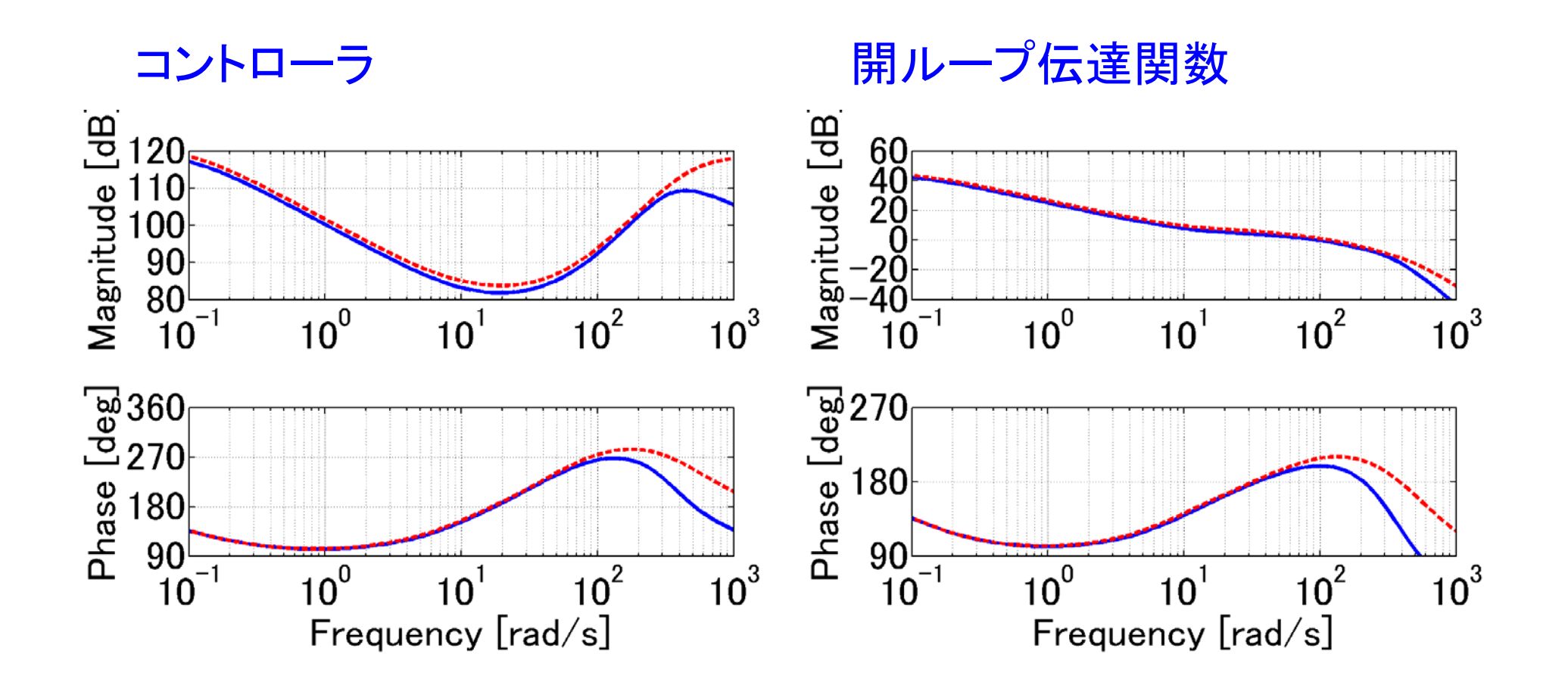

重み関数の変化

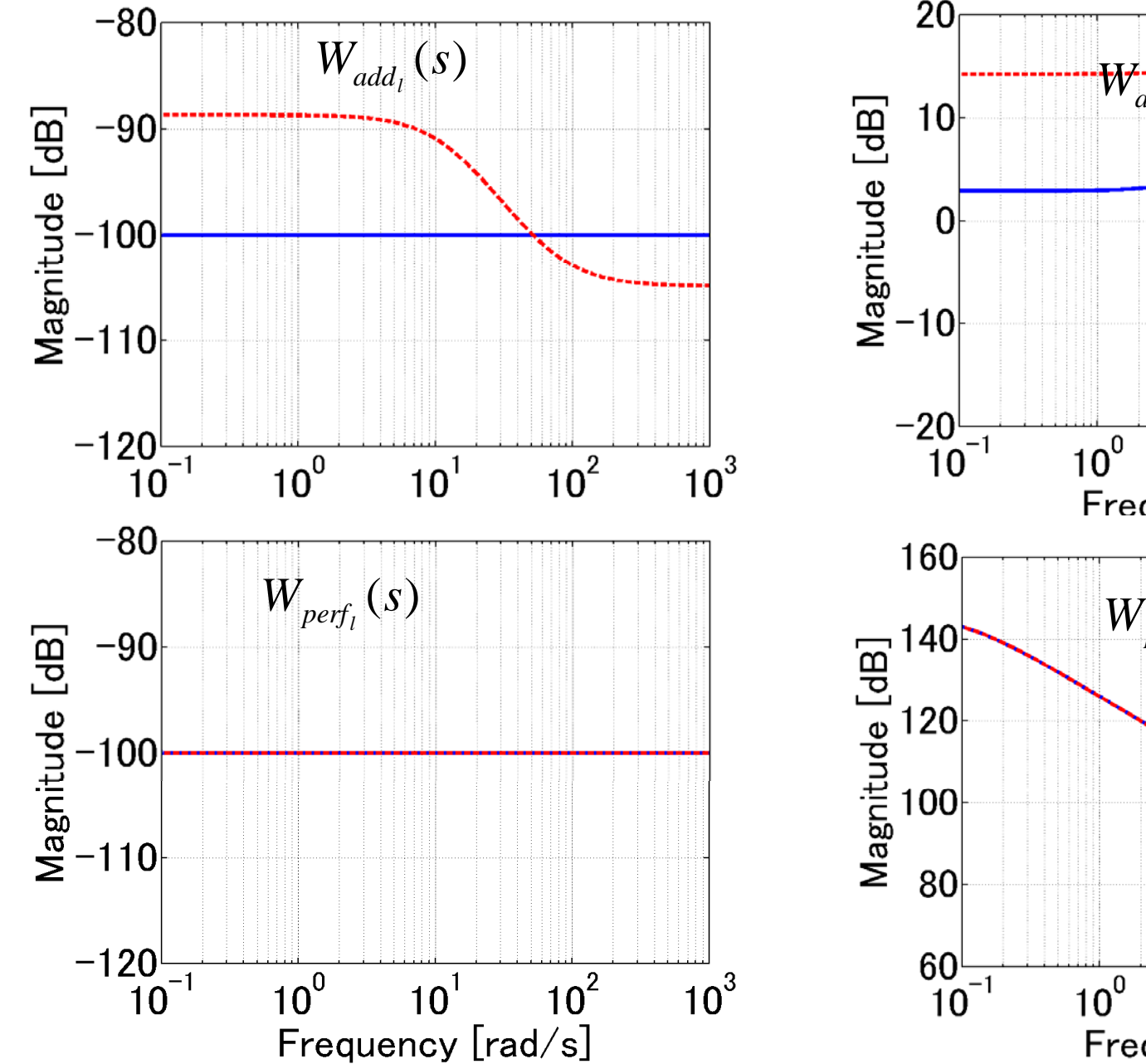

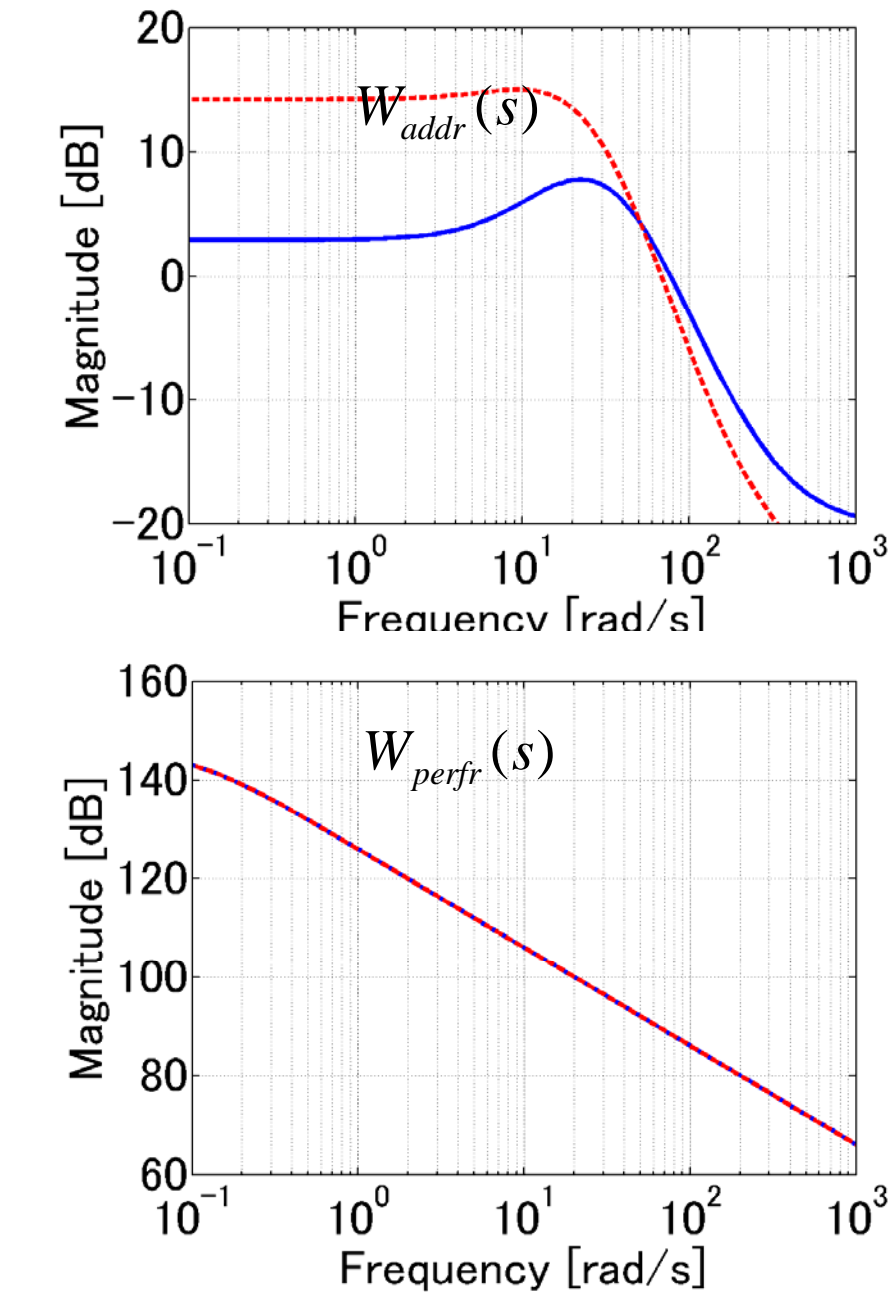

[ステップ4] シミュレーションにより,設計された制御系を評価する. 必要ならば、以上のステップを繰り返し設計をやり直す.

[ステップ5] コントローラを実装しハードウェアを用いてテストする.

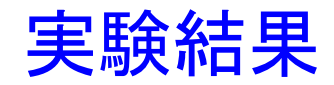

## 外乱応答 –17.15 [N] に相当する電圧

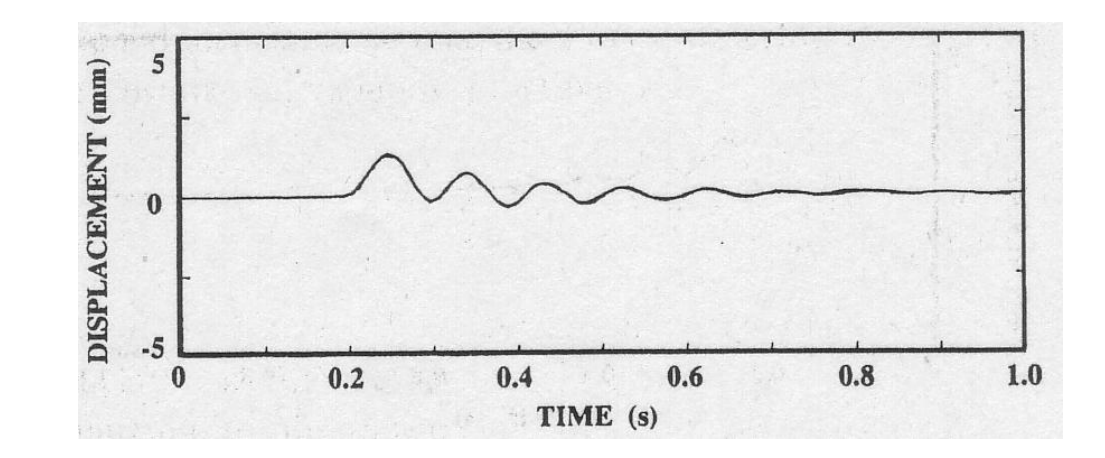

### 図 ステップ状外乱に対する時間応答(コントローラK1)

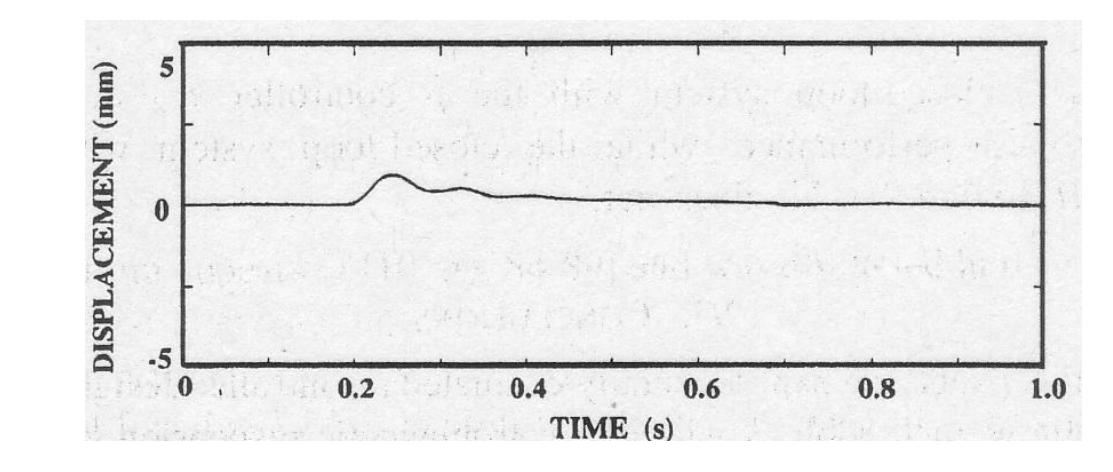

図 ステップ状外乱に対する時間応答(コントローラK2)

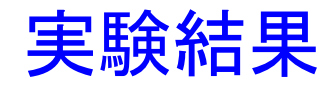

## 外乱応答 –34.30[N] に相当する電圧

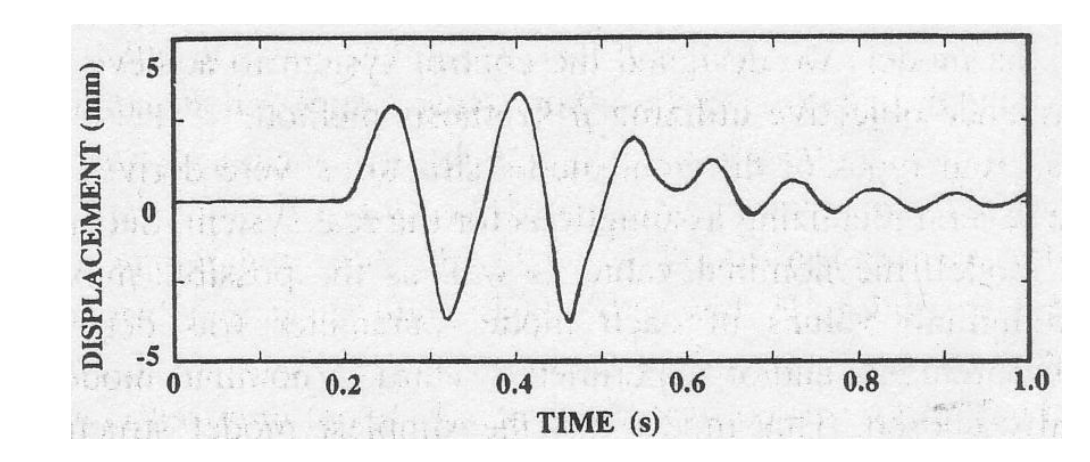

### 図 ステップ状外乱に対する時間応答(コントローラK1)

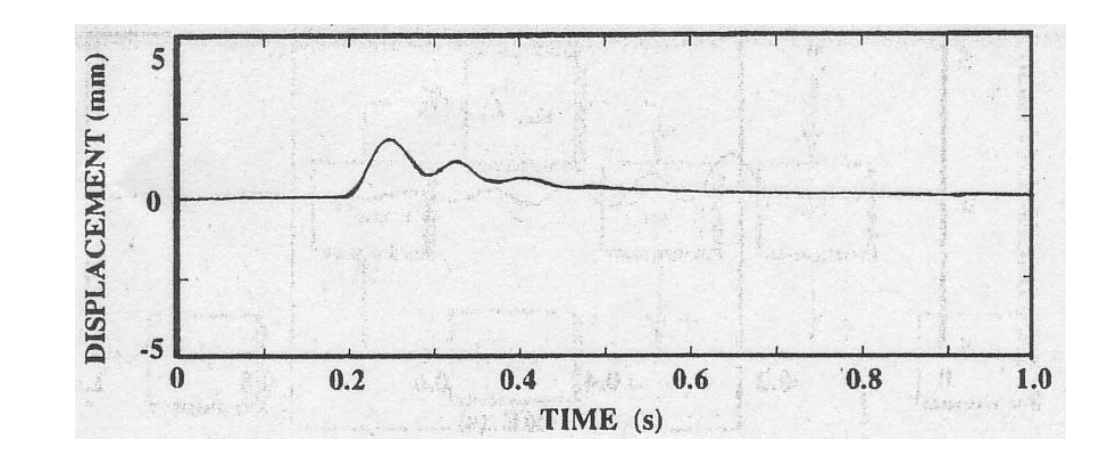

 $\boxtimes$  ステップ状外乱に対する時間応答(コントローラ $K_2$ )

# 付録

## $\mu$  - Analysis and Synthesis Toolbox

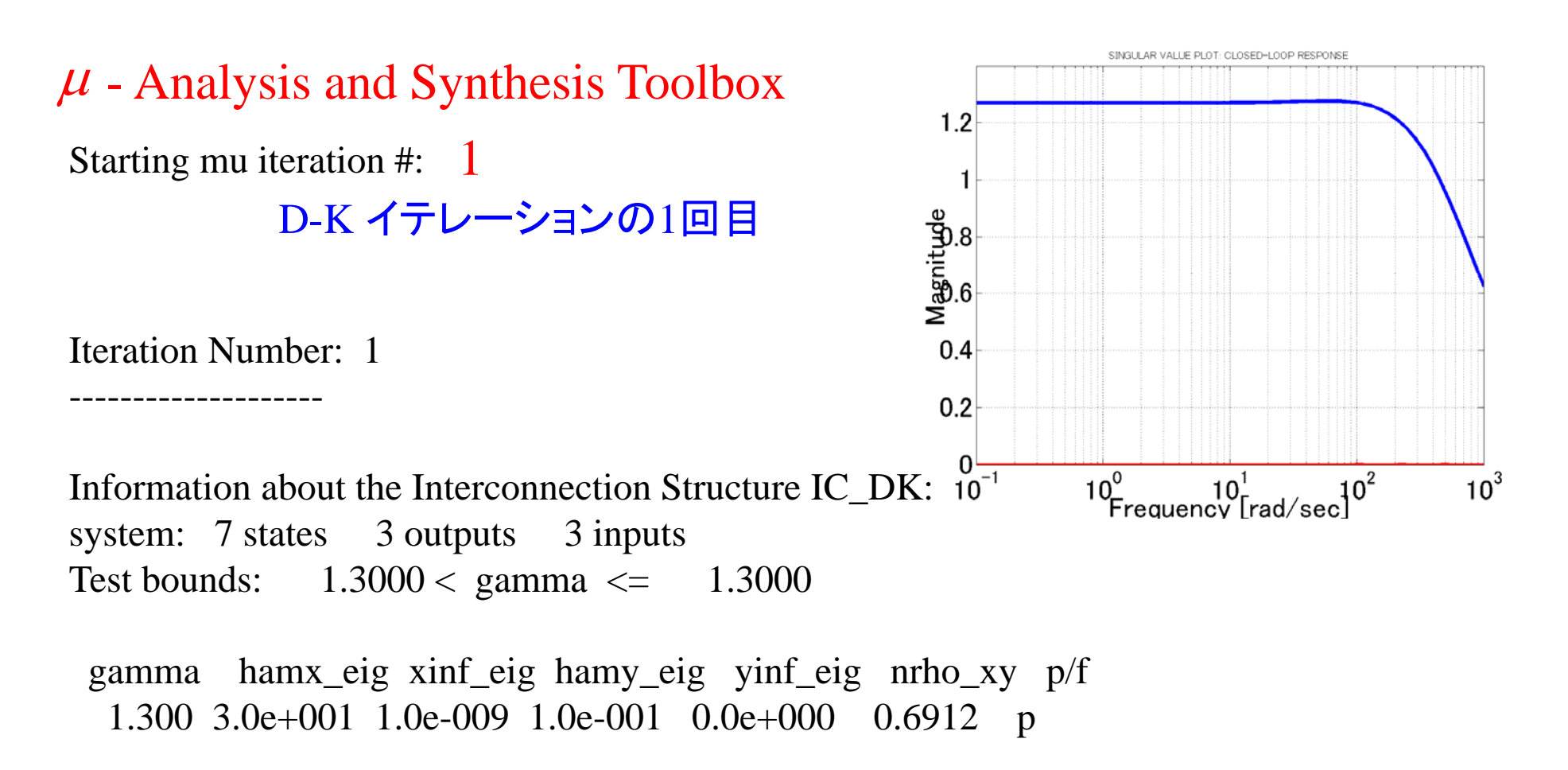

Gamma value achieved: 1.3000

Singular Value plot of closed-loop system in GRAPHICS window Make sure that chosen Frequency range is appropriate Do you want to modify OMEGA\_DK?  $(y/n)$ : n

考慮する周波数領域を変更する(y) or しない(n)

RERUN H\_inf with DIFFERENT bounds/tolerances? (y/n): **n** 

Calculating MU of closed-loop system: points completed.... 1.2.3.4.5.6.7.8.9.10.11.12.13.14.15.16.17. 18.19.20.21.22.23.24.25.26.27.28.29.30.31.32.33.34.35. 36.37.38.39.40.41.42.43.44.45.46.47.48.49.50.51.52.53. 54.55.56.57.58.59.60. GMIN\_DK, GMAX\_DK の範囲を 変更する(y) or しない(n)

MU plots for control design: Strike any key to continue

Enter

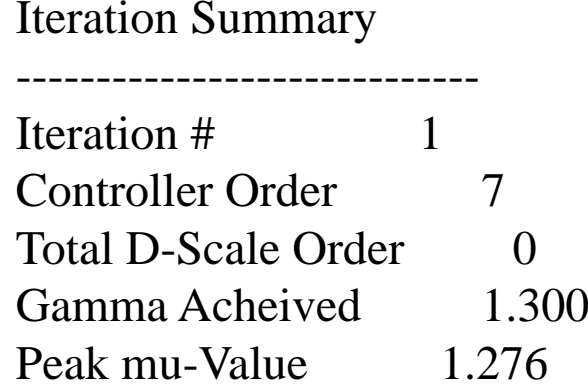

Another D-K iteration? (y/n): **y** 

2回目のDKイテレーションを 行う(y) or 行わない(n)

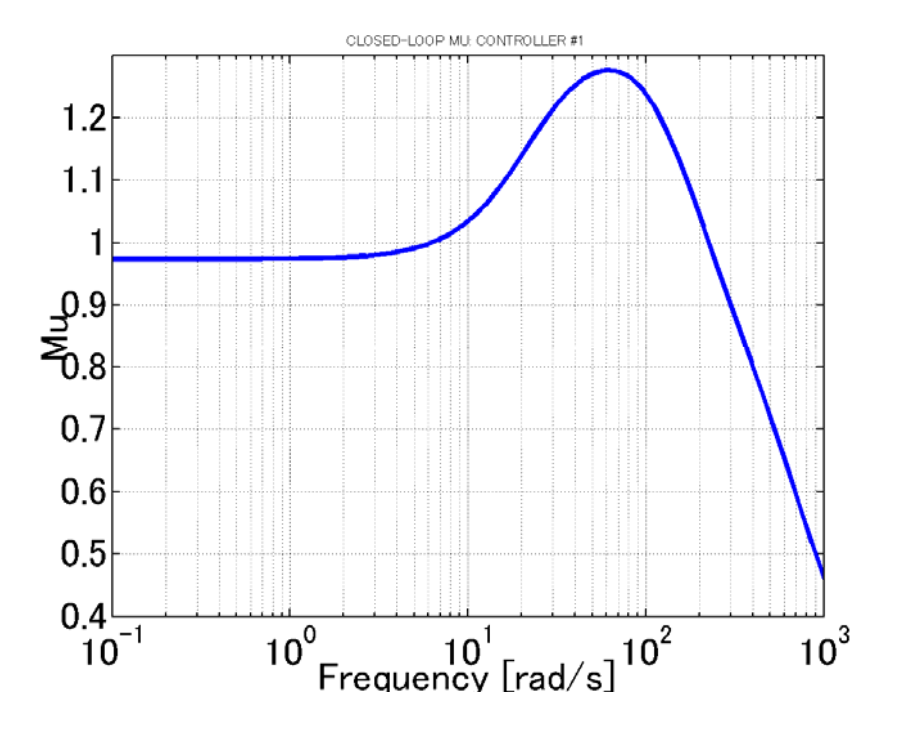

### Enter Choice (return for list): Enter

Choices:

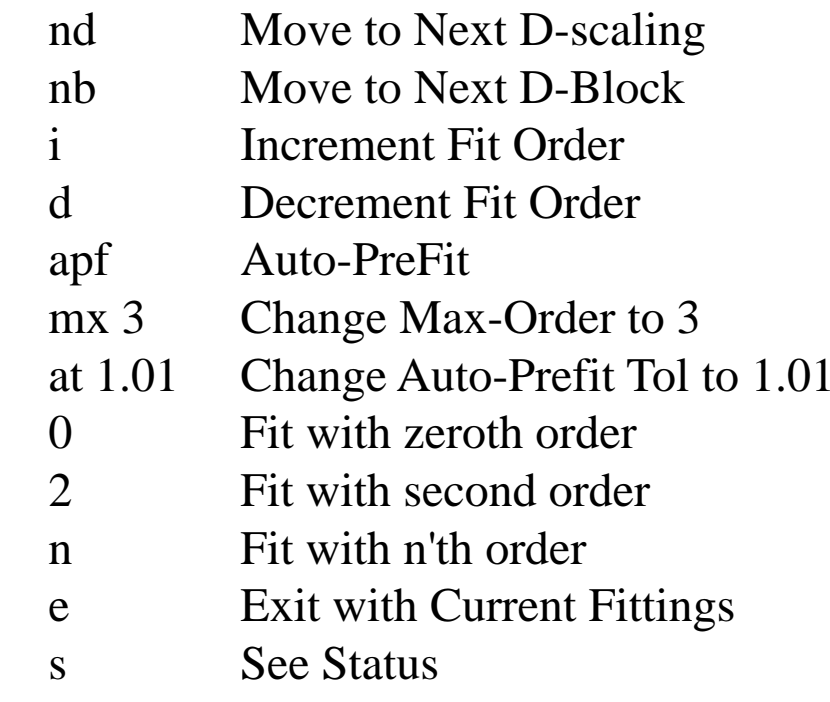

Enter Choice (return for list): S

### 現在の設定を確認する

Block 1: data Block 2: data AutoPrefit Fit Tolerance: 1.03 AutoPrefit Maximum Order: 5

Enter Choice (return for list):  $mx_1$ 

Max-Order を 1次に変更する

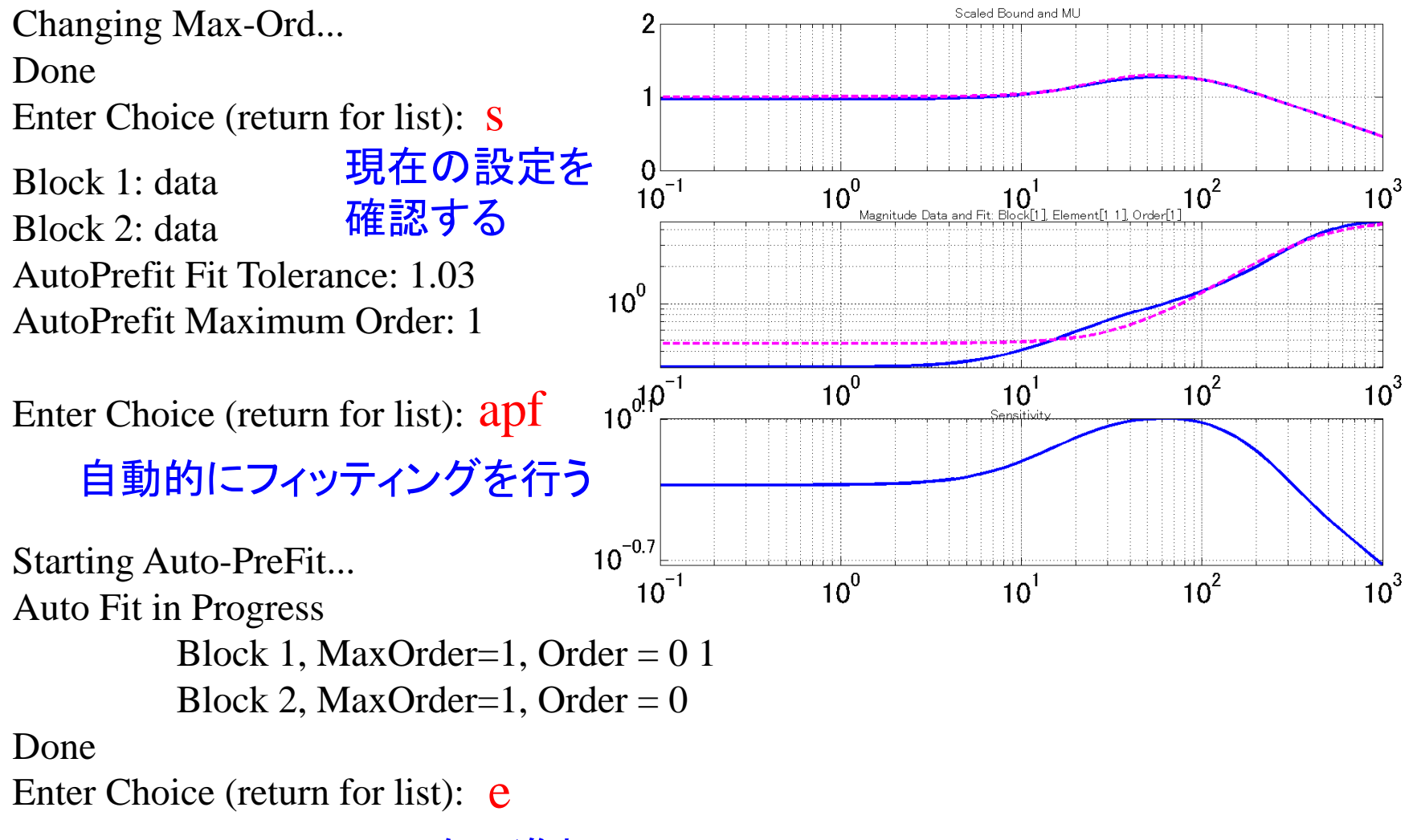

次に進む

Altering the HINFSYN settings for next synthesis...

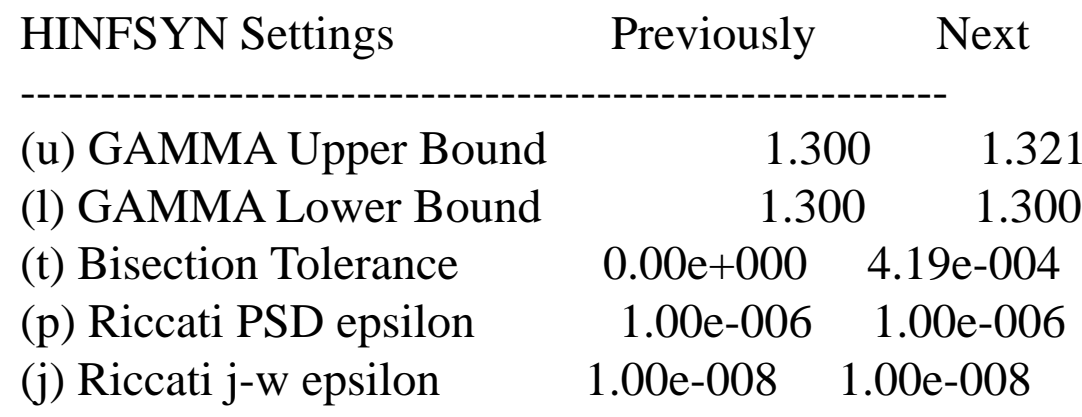

Enter (u 1 t p j) to change, (e) to exit:  $\mathbf u$ 

Enter new GAMMA Upper bound: 1.0

GMAX\_DK を 1.0 に変更する

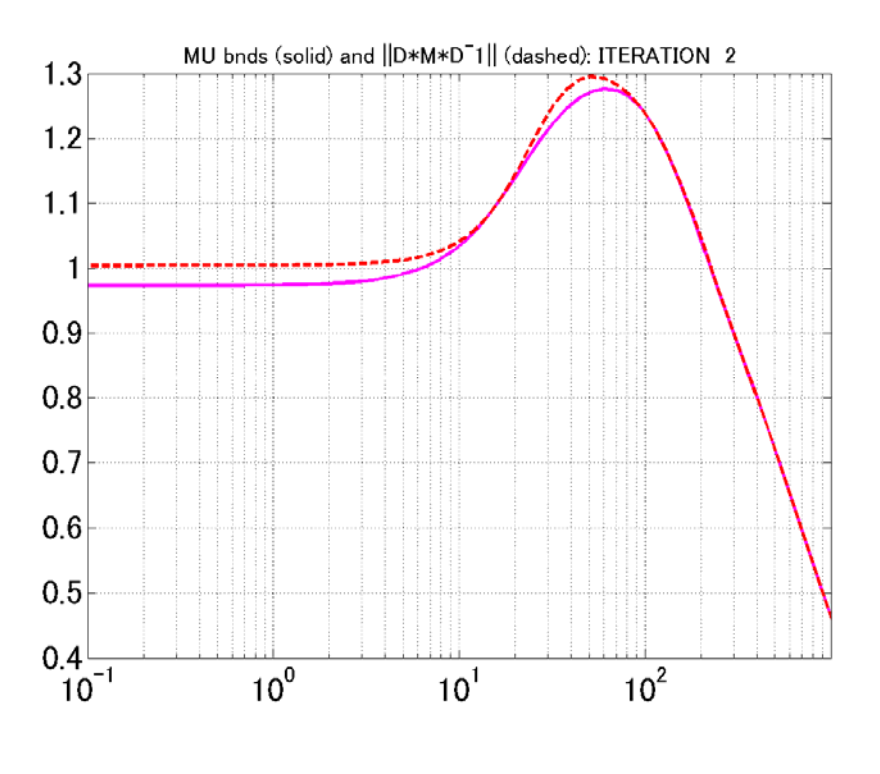

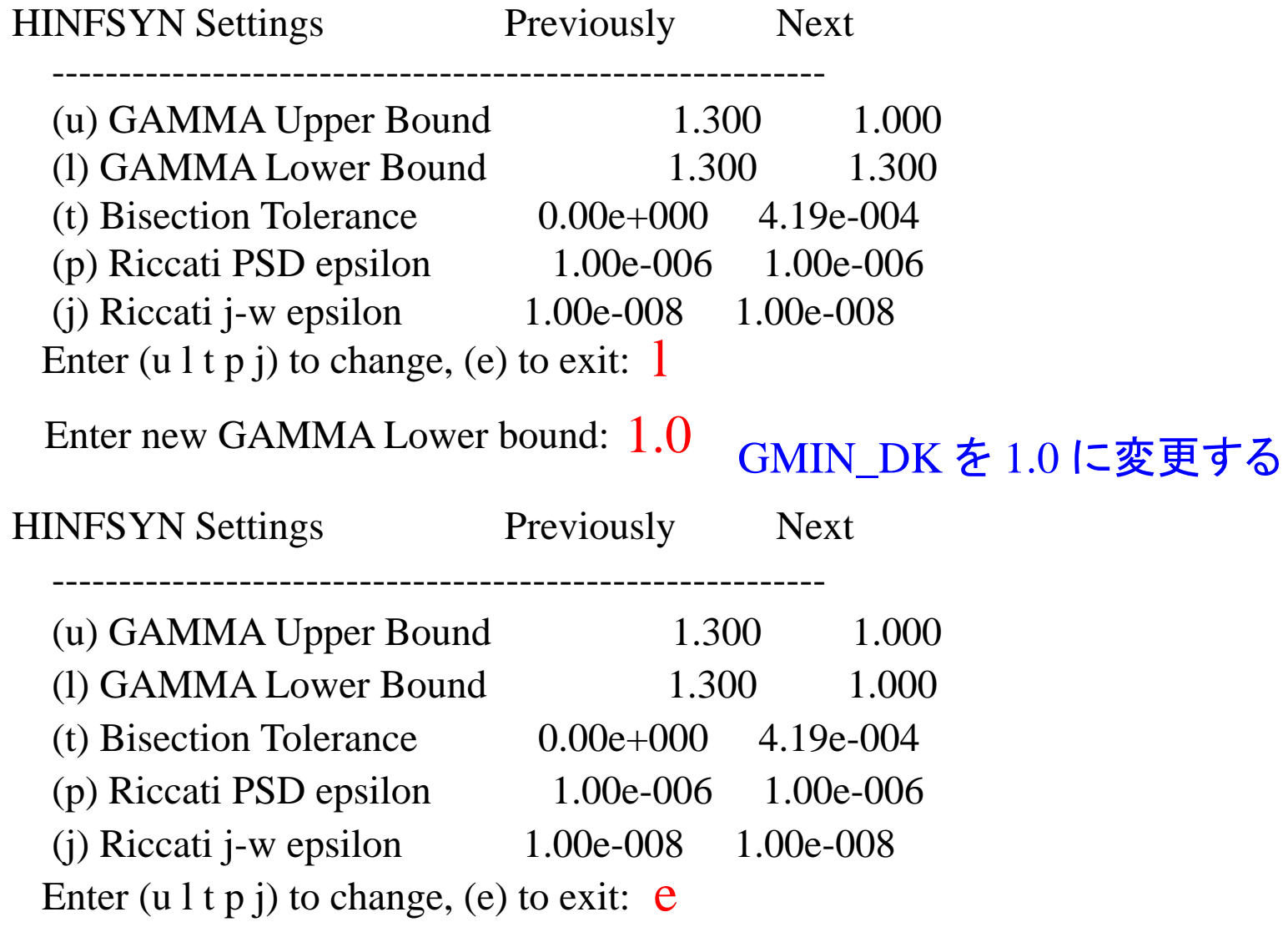

次に進む

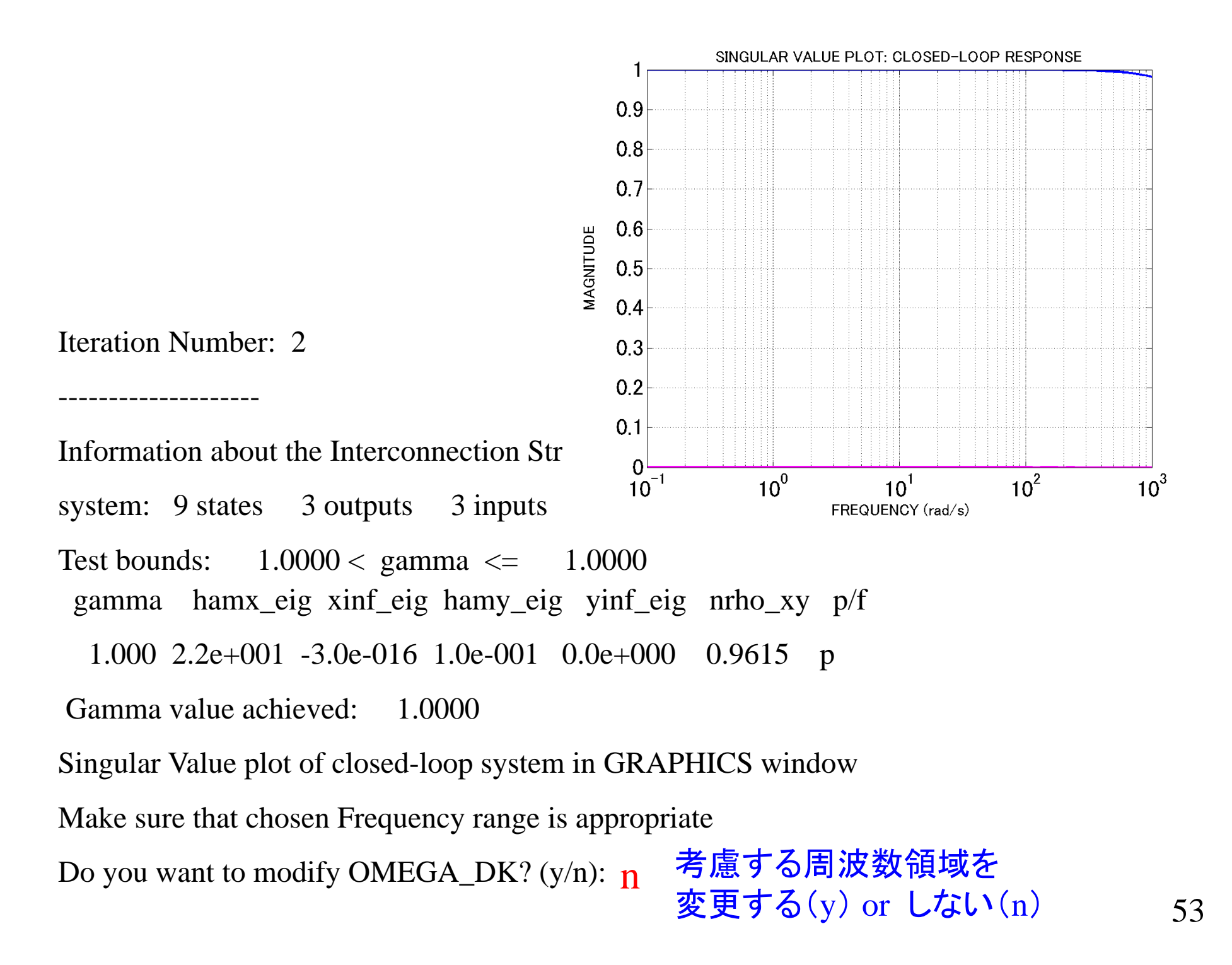

Do you want to modify OMEGA\_DK? (y/n): n

RERUN H\_inf with DIFFERENT bounds/tolerances? (y/n): n

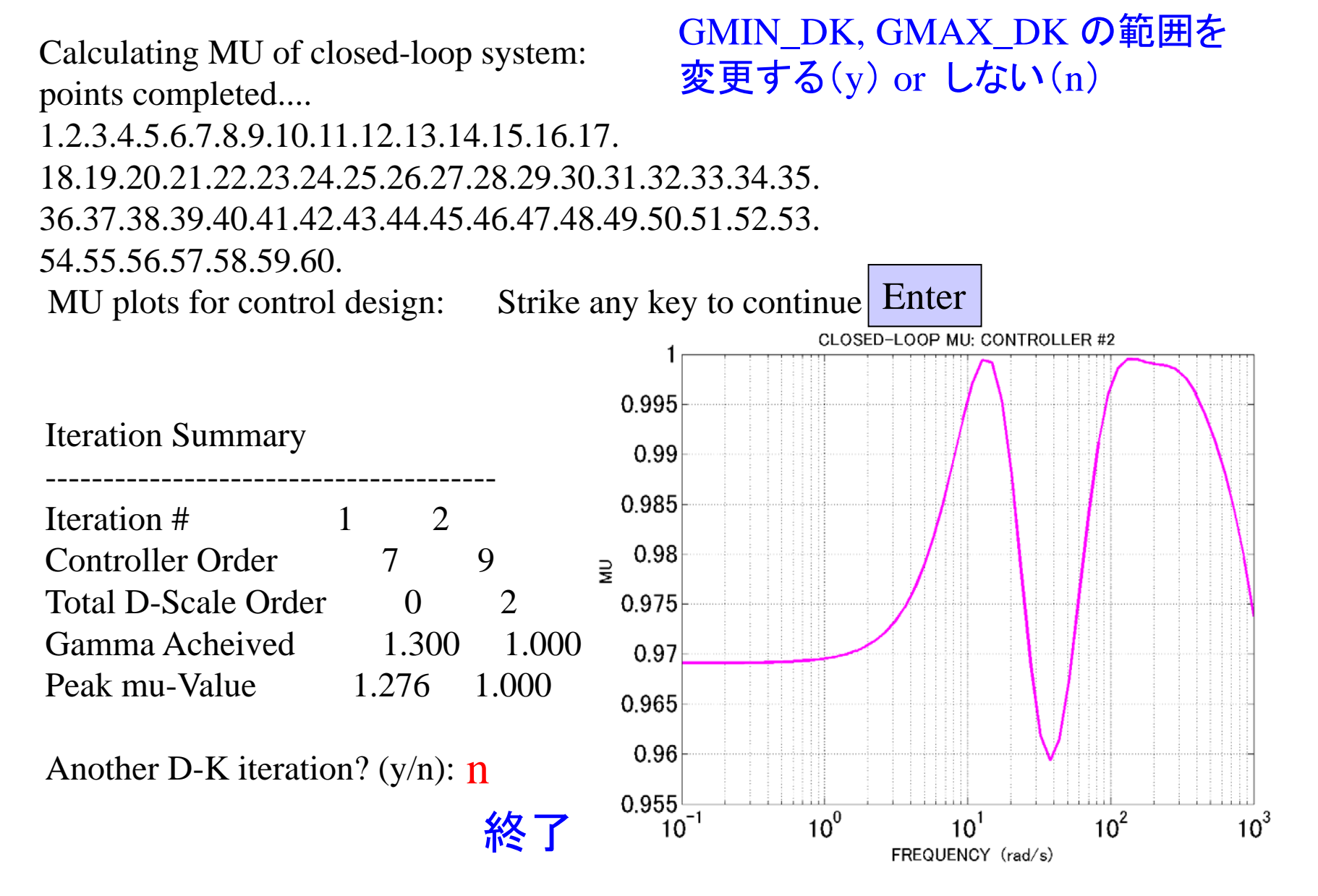

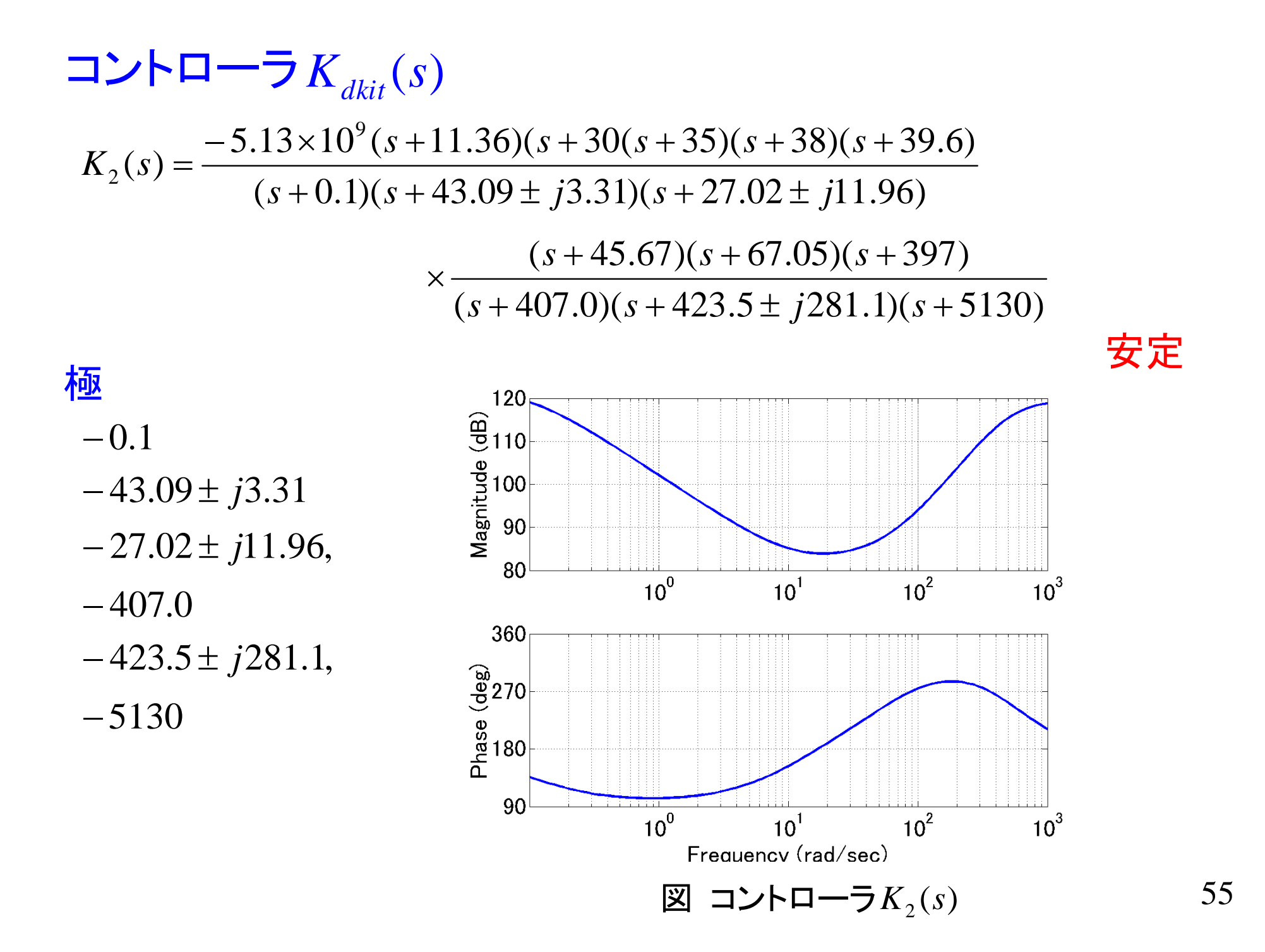

MATLAB program

 $[Kdk_a,Kdk_b,Kdk_c,Kdk_d] = ssdata(Kdk);$ 

 $Kdk$ <sub>ss</sub> = ss ( $Kdk_a$ ,  $Kdk_b$ ,  $Kdk_c$ ,  $Kdk_d$ );

 $[k_dk2_a, k_dk2_b, k_dk2_c, k_dk2_d] =$ unpck ( k\_dk2 );  $Kdk$ \_ss = ss ( k\_dk2\_a, k\_dk2\_b, k\_dk2\_c, k\_dk2\_d );

zpk ( Kdk\_ss )  $[Kdk\_pole,Kdk\_zero] = pzmap$  (Kdk $_s$ ss) bode (Kdk\_ss,omega1);

# 開ループ伝達関数

### MATLAB program

 $L$ <sub>ss</sub> = Gnom<sub>ss</sub>\*Kdk<sub>ss</sub>; bode(L\_ss,omega1);

 $[Gm, Pm, Wpc, Wgc] = margin(L_s;$  $Gm=20*log10(Gm)$ 

ゲイン余裕 6.31 [dB] 位相余裕 30.8 [deg] ゲイン交差周波数 119.0 [rad /sec] 位相交差周波数 31.8 [rad/sec]

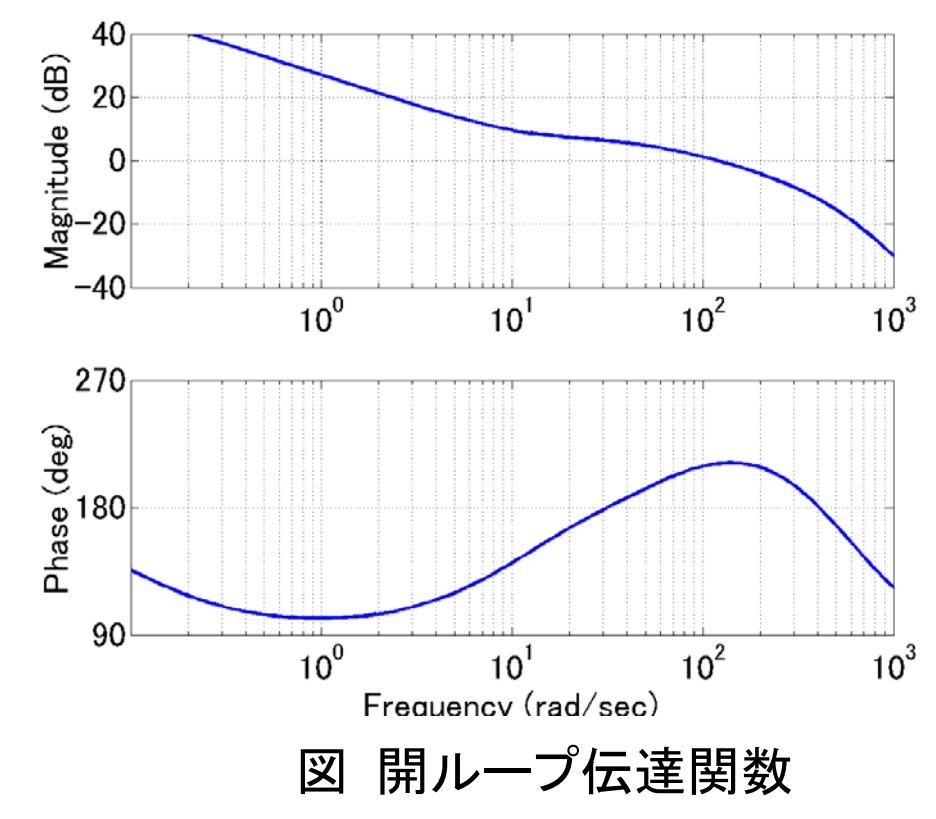

### MATLAB program

nyquist ( L\_ss )

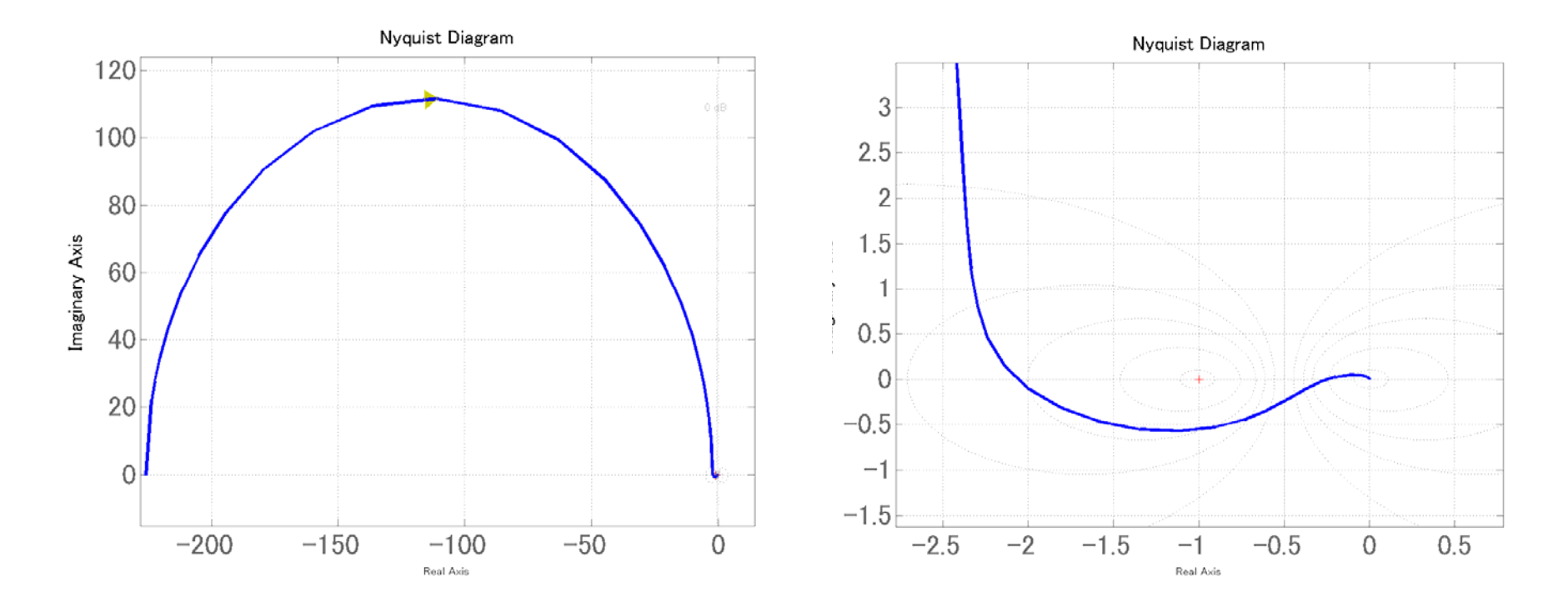

図 ベクトル軌跡 イントル 図 ベクトル軌跡

# 閉ループ系の周波数特性

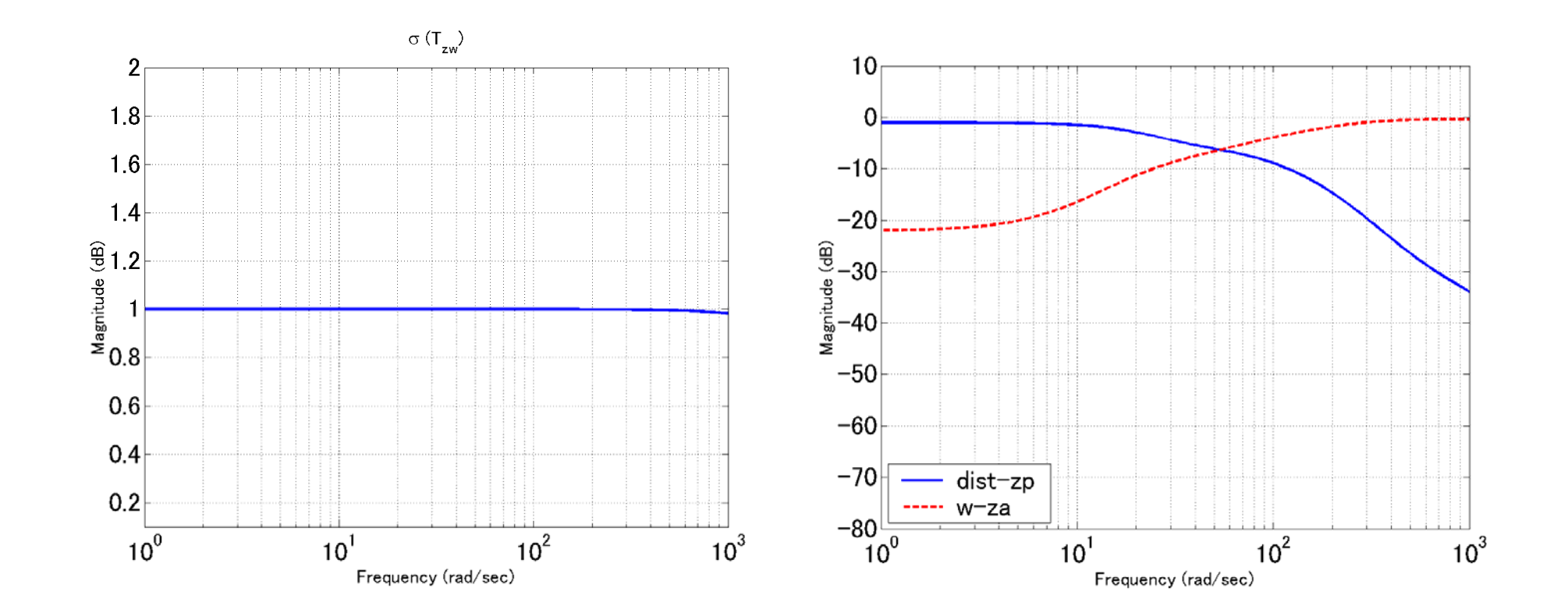

#### MATLAB program

```
lft_General_P = lftdata ( General_P );
```
 $DGD$ <sub>ss</sub> = dkinfo{2}.DL \* lft\_General\_P / dkinfo{2}.DR;

```
DGD_{sys} = \text{mmult} ( dl_dk2,General_P,minv(dr_dk2));
[DGD_a, DGD_b, DGD_c, DGD_d] = \text{unpck}(DGD_sys);DGD<sub>ss</sub> = ss(DGD<sub>a</sub>,DGD<sub>b</sub>,DGD<sub>c</sub>,DGD<sub>d</sub>);
```

```
Cloop\_ss = lft(DGD\_ss,Kdk\_ss);
```

```
sigma(Cloop_ss,omega1)
```

```
bode(Cloop_ss(1,1),omega1);
bode(Cloop_ss(2,2),omega1);
```
# 閉ループ系の特性

$$
\frac{1}{10} -17.84 \pm j9.87, -45.67, -46.11, -57.06, -66.92, -67.18, -91.63, -277.2 \pm j61.58, -476.9, -5128
$$

#### MATLAB program

 $T = feedback(L_s, 1);$ pole(T) zero(T) Pzmap (T)

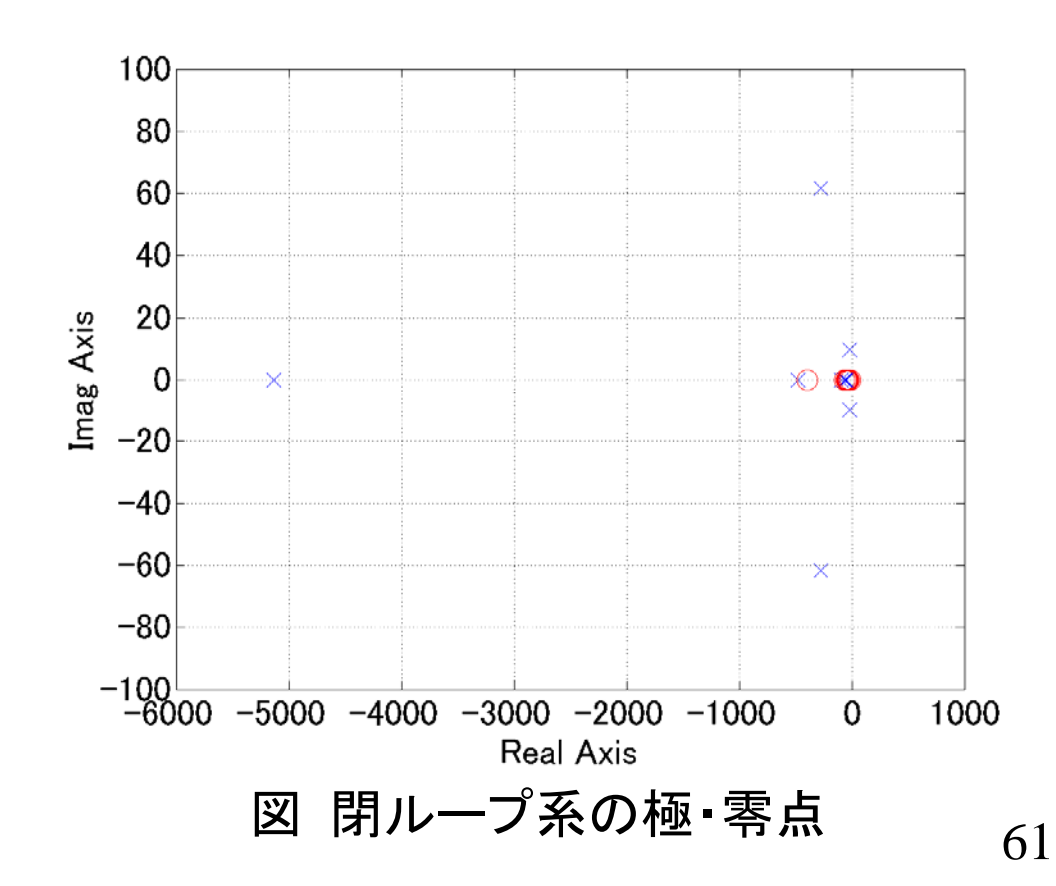

## D-Kイテレーションによる変化

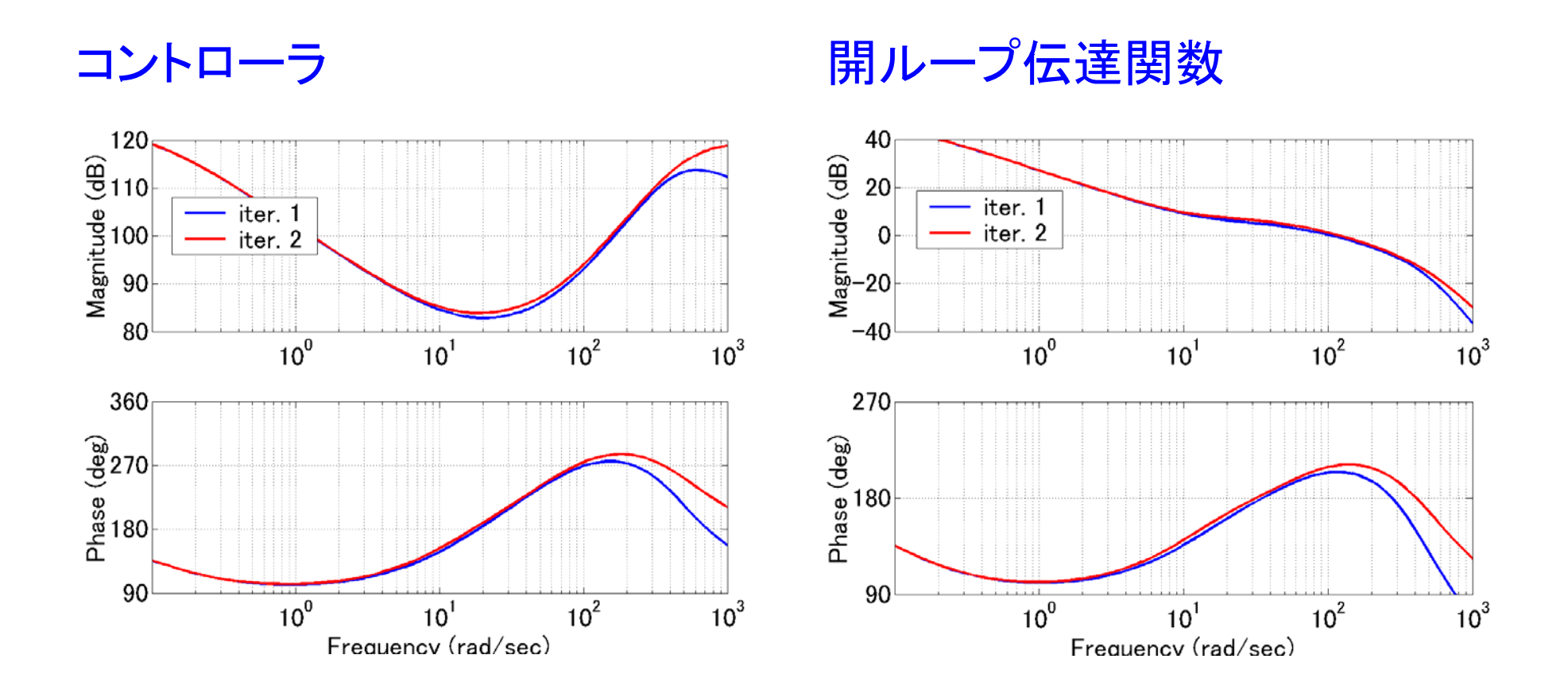

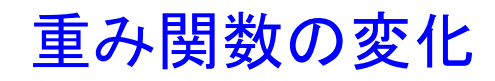

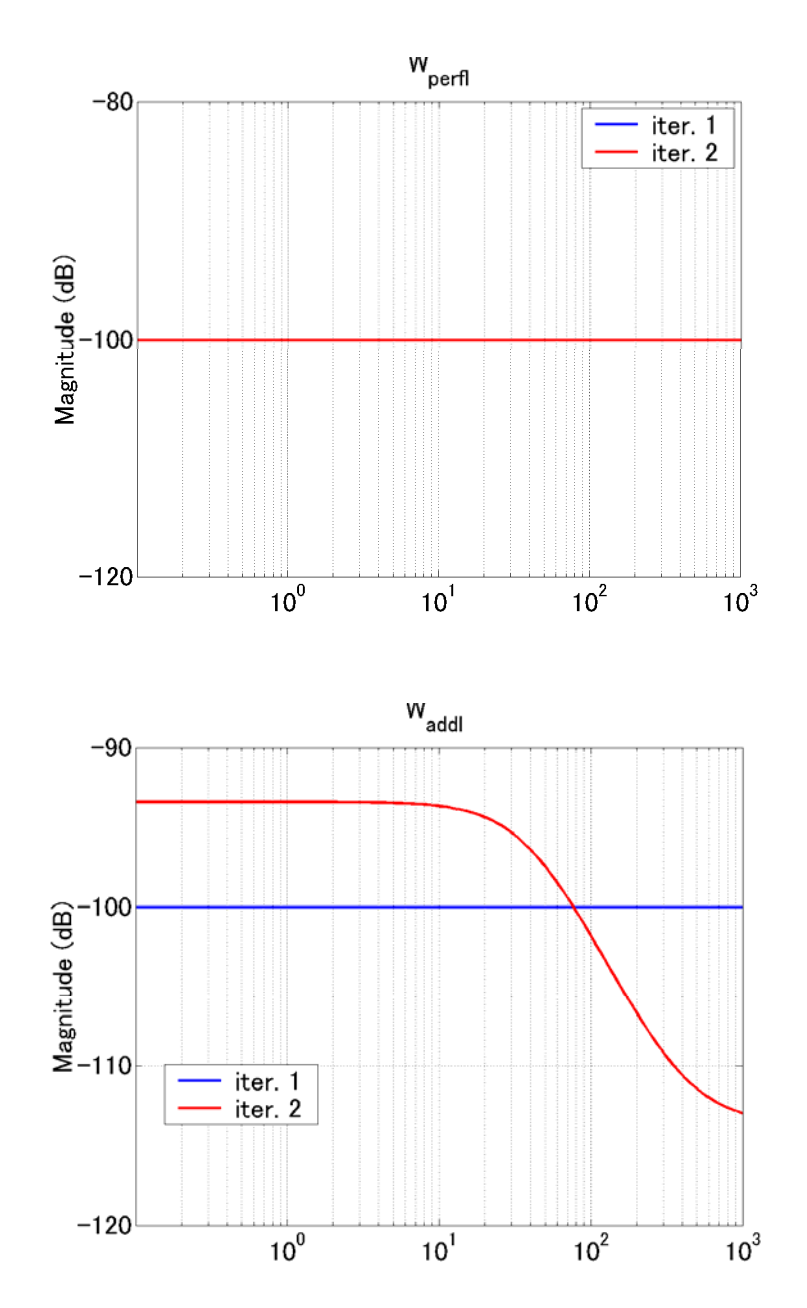

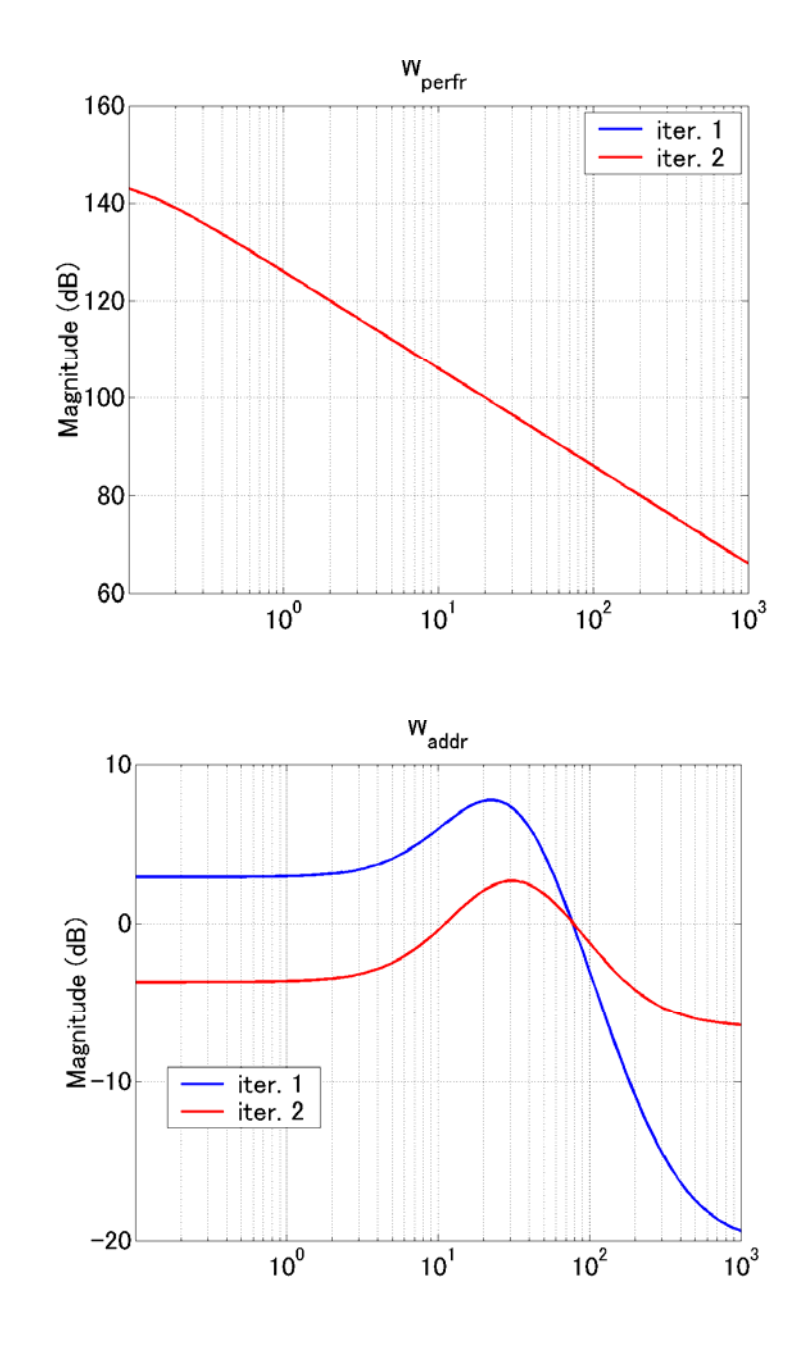

63